# **ORIENTAÇÕES E MANUAL para contribuintes e contadores**

# **(ISS)**

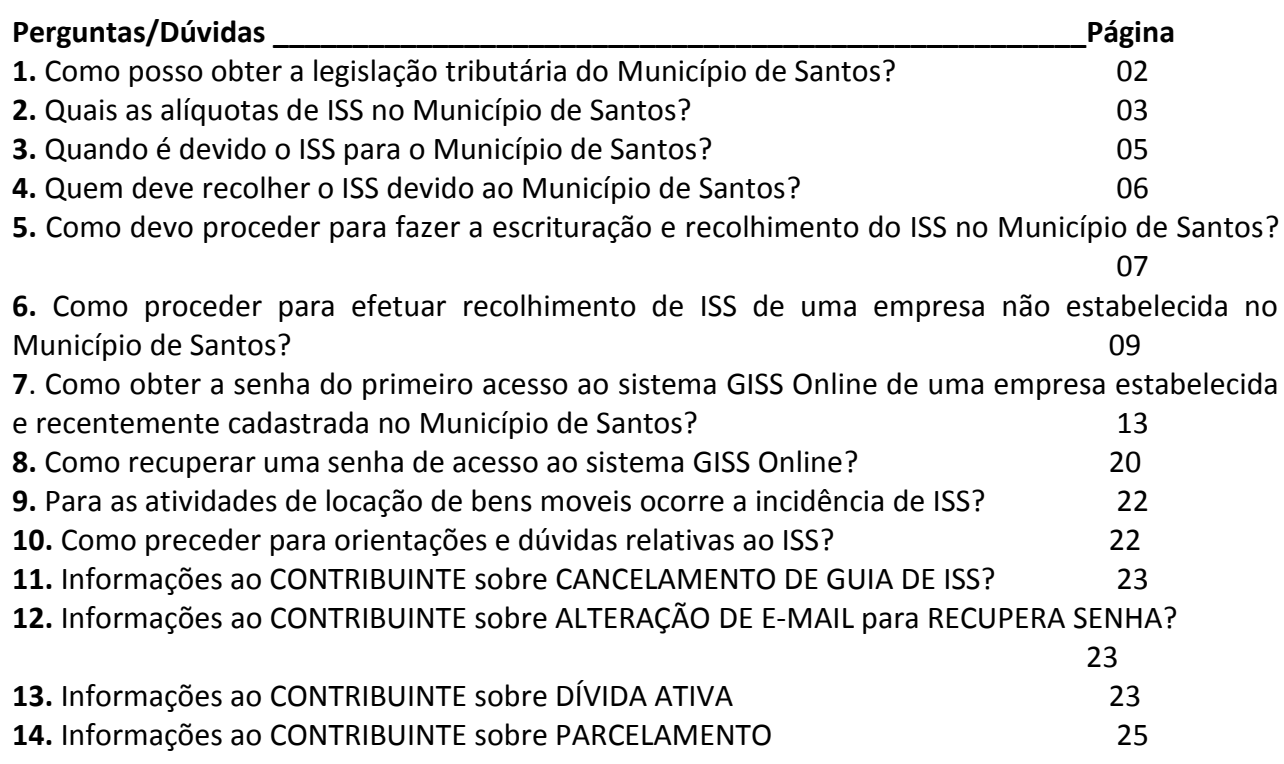

# **Legislação:**

Código Tributário do Município de Santos – Lei nº 3.750/1971 Regulamento Para a Cobrança e Fiscalização do ISSQN – Decreto nº 3.735/2001 Nota Fiscal Eletrônica (NFS-e) e Suas Funcionalidades – Decreto nº 6.955/2014

#### **1. Como posso obter a legislação tributária do Município de Santos:**

R: A legislação tributária do Município de Santos se encontra no Código Tributário do Município de Santos – Lei nº 3.750/71 que pode ser acessado pelo site da Prefeitura Municipal de Santos no seguinte link: **[http://www.santos.sp.gov.br](http://www.santos.sp.gov.br/)**.

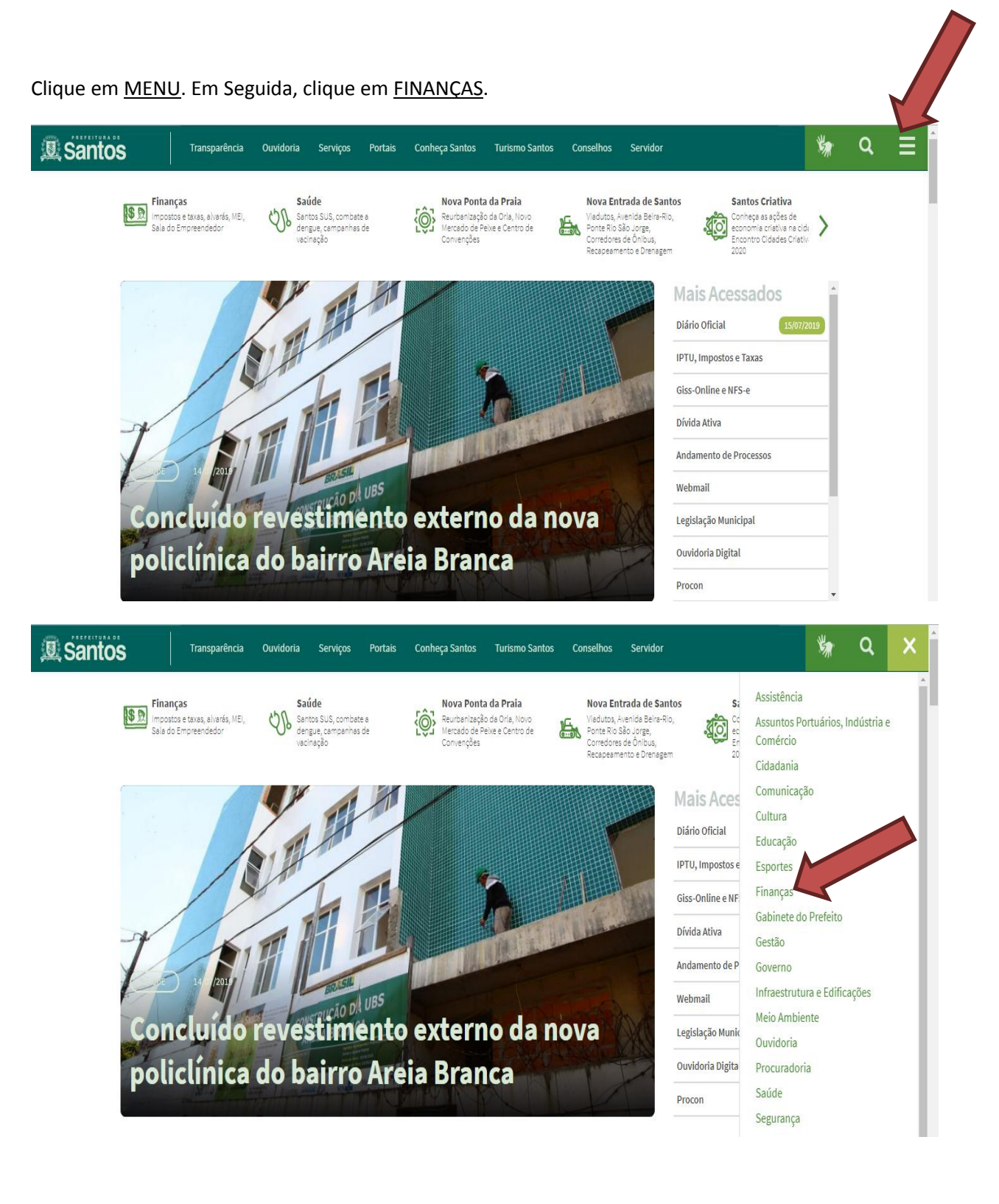

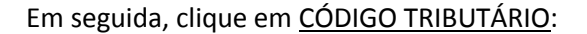

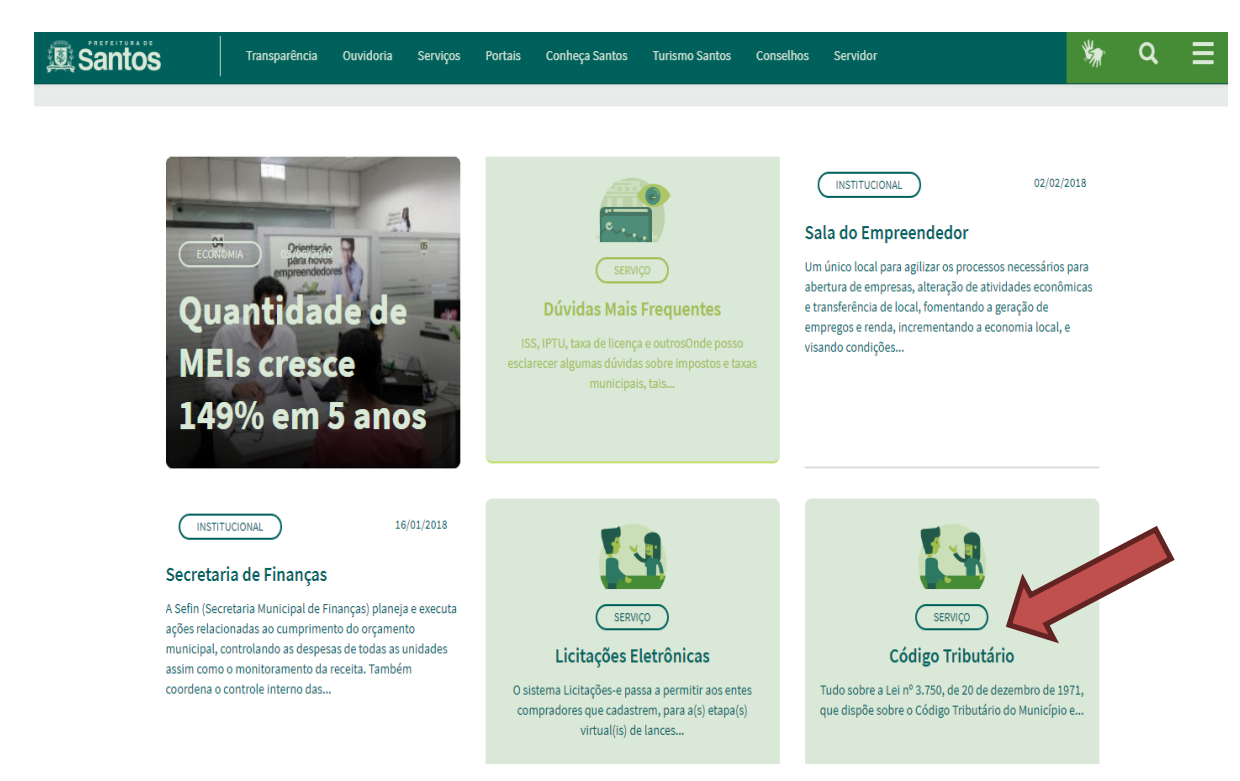

Em seguida, clique em **CÓDIGO TRIBUTÁRIO** para ter acesso a legislação municipal:

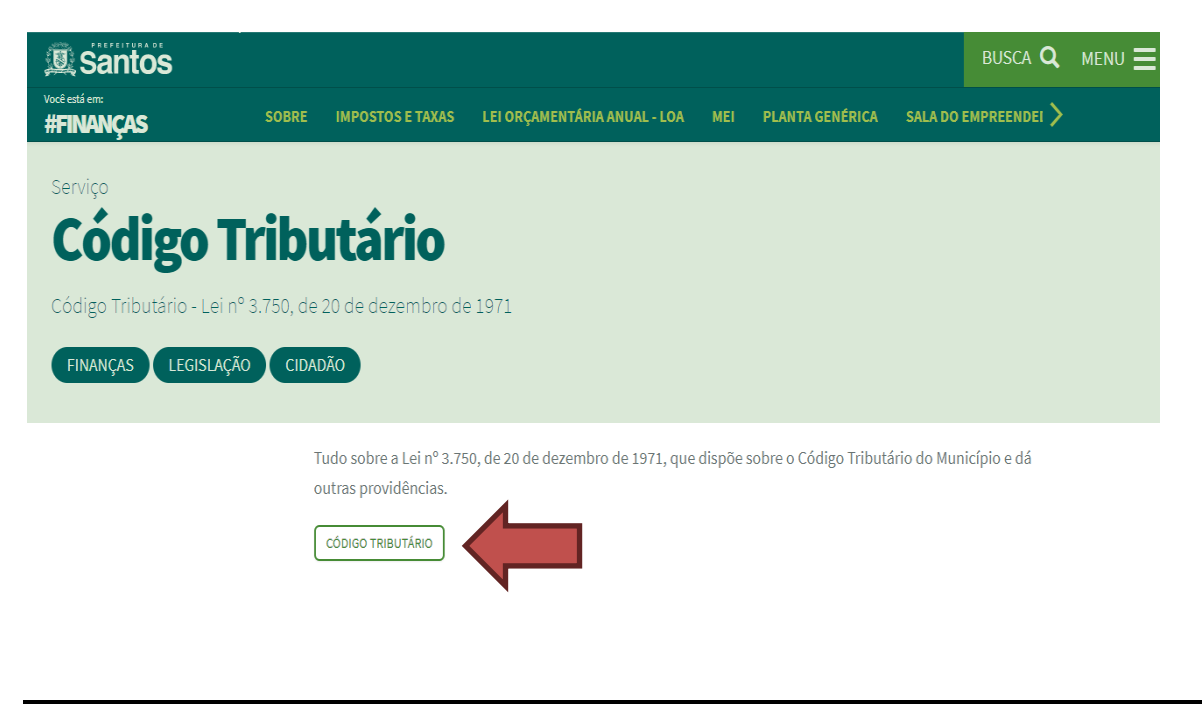

**2. Quais são as alíquotas do ISS no município de Santos?**

R: As alíquotas do ISS do município de Santos estão relacionadas no Código Tributário do Município Lei nº 3.750/71 no site da Prefeitura Municipal De Santos no seguinte link: **[http://www.santos.sp.gov.br](http://www.santos.sp.gov.br/)**.

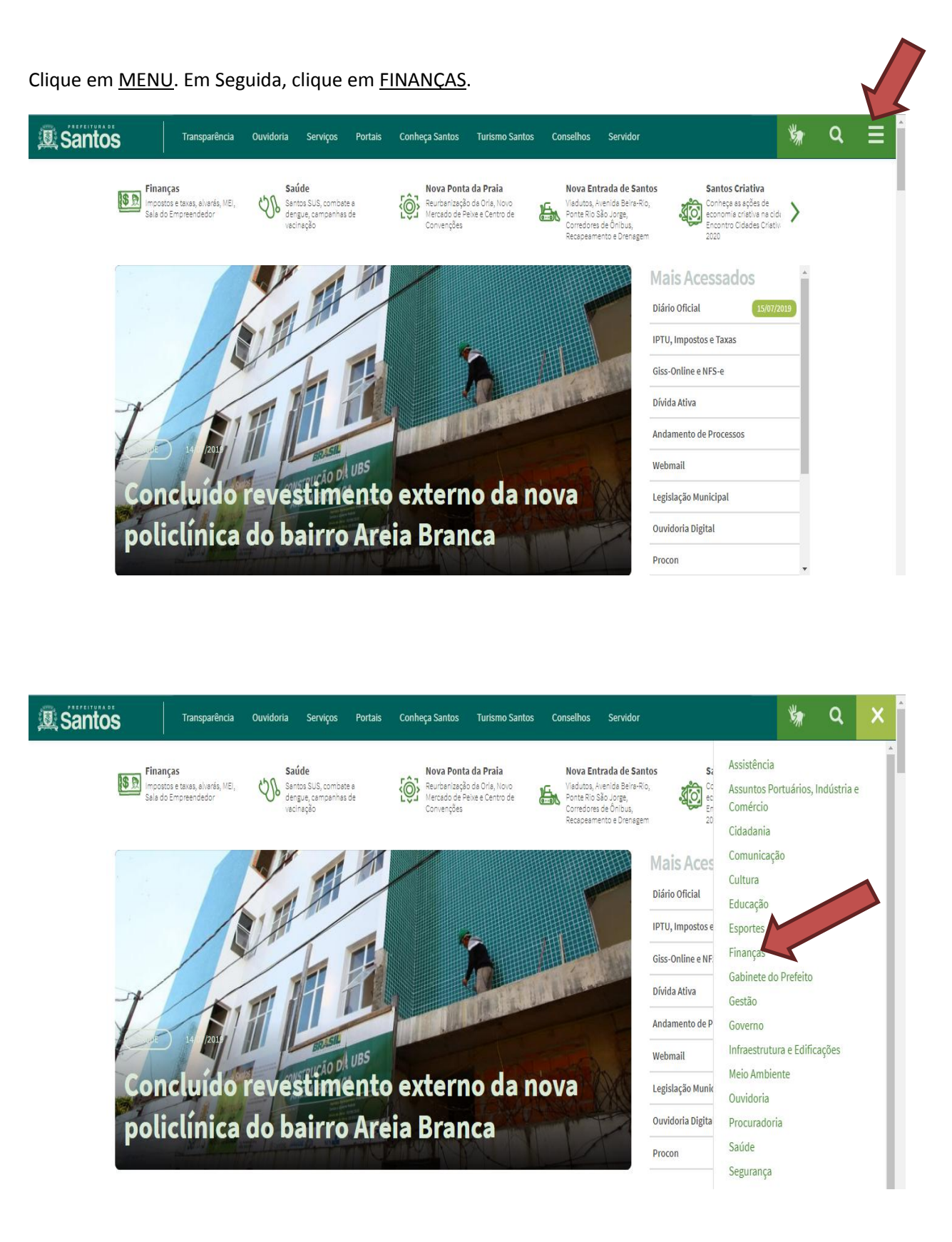

#### Em seguida, clique em CÓDIGO TRIBUTÁRIO:

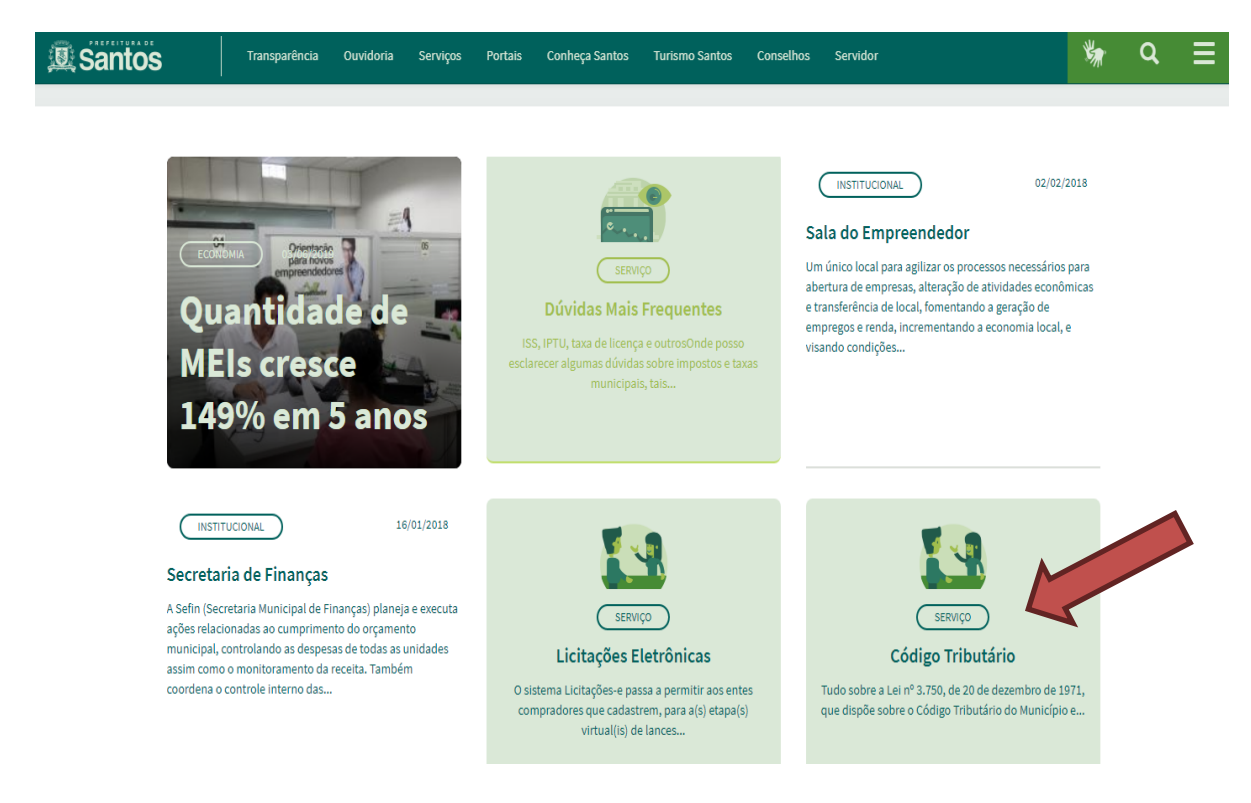

Em seguida, clique em **CÓDIGO TRIBUTÁRIO** para ter acesso a legislação municipal:

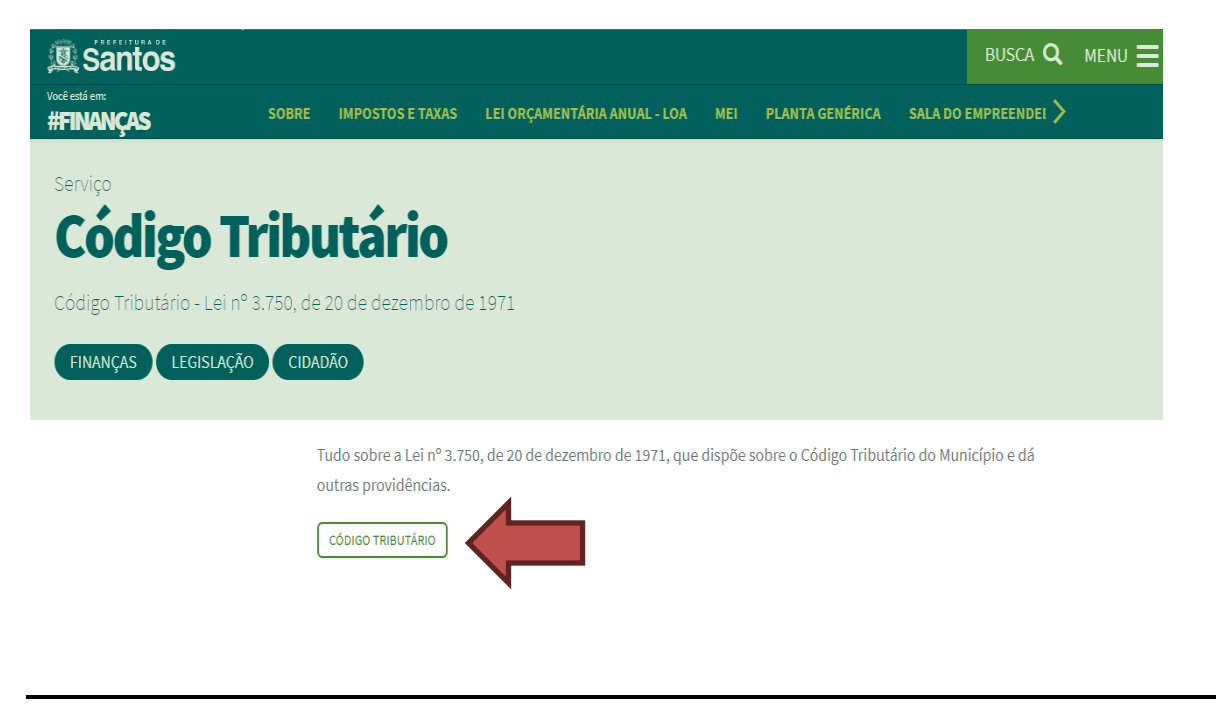

## **3. Quando é devido o ISS para o município de Santos?**

R: Conforme Código Tributário do Município de Santos - Lei nº 3.750/71, são reproduzidos abaixo os artigos pertinentes:

*Artigo 50 - O Imposto Sobre Serviços de Qualquer Natureza tem como fato gerador a prestação de serviços realizada dentro dos limites do Município de Santos, constantes da lista referida no parágrafo 4.º deste artigo, ainda que esses não se constituam como atividade preponderante do prestador. (redação alterada pelo art. 5.º da L.C. 513/2004)*

*§ 1.º - O imposto incide também sobre o serviço proveniente do exterior do País ou cuja prestação se tenha iniciado no exterior do País.* 

*§ 2.º - O imposto de que trata esta lei incide ainda sobre os serviços prestados mediante a utilização de bens e serviços públicos explorados economicamente mediante autorização, permissão ou concessão, com o pagamento de tarifa, preço ou pedágio pelo usuário final do serviço.* 

*§ 3.º - A incidência do imposto não depende da denominação dada ao serviço prestado.*

Para maiores informações, favor consultar o Código Tributário do Município de Santos - Lei nº 3.750/71.

## **4. Quem deve recolher o ISS devido ao munícipio de Santos?**

R: Conforme Código Tributário do Município de Santos - Lei nº 3.750/71, são reproduzidos abaixo os artigos pertinentes:

*Artigo 60 - O imposto é devido:* 

*I. pelo prestador do serviço, com ou sem estabelecimento fixo;* 

*II. por quem seja responsável pela execução das obras referidas nos itens 7.02, 7.04, 7.05, 7.07 e 7.17 da lista de serviços, incluídos nesta responsabilidade os serviços auxiliares e as subempreiteiras; (redação alterada pelo art. 17 da L.C. 513/2004)*

*III. pelo sub-empreiteiro de obras referidas no item anterior e pelo prestador de serviços auxiliares, tais como os de encanador, eletricista, carpinteiro, marmorista, serralheiro, e demais serviços vinculados à obra.*

*§ 2.º - Toda pessoa jurídica, ou a ela equiparada, que utilizar serviços prestados por firmas inscritas na repartição fiscal competente ou de firmas ou profissionais liberais e autônomos não inscritos na repartição fiscal competente, deverá reter o imposto correspondente na fonte, efetuando o seu recolhimento no prazo regulamentar.* 

*§ 3.º - A não retenção, na fonte, do imposto a que se refere o parágrafo anterior, implica na responsabilidade fiscal daquele que se utiliza do serviço.*

*§ 8.º - Os microempreendedores individuais (MEI) enquadrados no Sistema de Recolhimento em Valores Fixos Mensais dos Tributos abrangidos pelo Simples Nacional (SIMEI), de acordo com o artigo 18-A da Lei Complementar Federal nº 123, de 14 de dezembro de 2006, ficam dispensados de efetuar a retenção do imposto na fonte prevista no parágrafo 2º deste artigo. (acrescido pelo art. 18 da LC 670/2009)* 

*§ 9.º - Em decorrência do disposto no parágrafo anterior, no caso de serviços prestados a microempreendedores individuais (MEI) enquadrados no Sistema de Recolhimento em Valores Fixos Mensais dos Tributos abrangidos pelo Simples Nacional (SIMEI), o responsável pelo recolhimento do imposto será o próprio prestador do serviço. (acrescido pelo art. 18 da LC 670/2009).* 

Para maiores informações, favor consultar o Código Tributário do Município de Santos - Lei nº 3.750/71.

## **5. Como devo proceder para fazer a escrituração e recolhimento do ISS no município de Santos?**

R: A escrituração e geração da guia do ISS para pagamento é feita por meio do sistema GISS ONLINE que deverá ser acessado pela internet pelo site da Prefeitura Municipal de Santos (http:/[/www.santos.sp.gov.br\)](http://www.santos.sp.gov.br/):

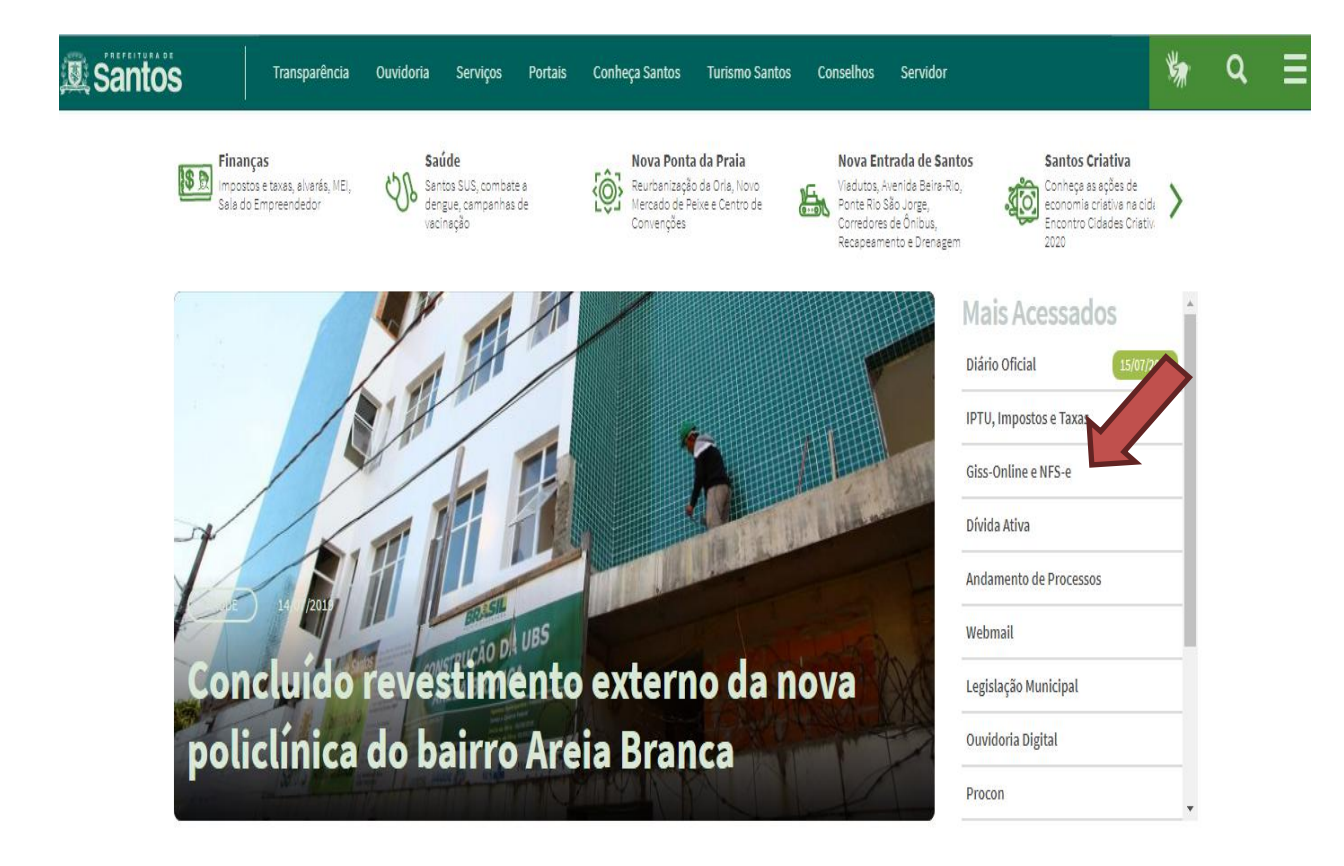

Em seguida clique em **[clique aqui](http://portal.gissonline.com.br/)**, na frase:

"Para contabilização e controle de ISS (IMPOSTO SOBRE SERVIÇOS), **[clique aqui](http://portal.gissonline.com.br/)**."

Ou acesse o site do GISS ONLINE diretamente no seguinte link[: http://portal.gissonline.com.br.](http://portal.gissonline.com.br/) Em seguida, clique no quadro: **ACESSO FÁCIL** - **CONSULTAR**.

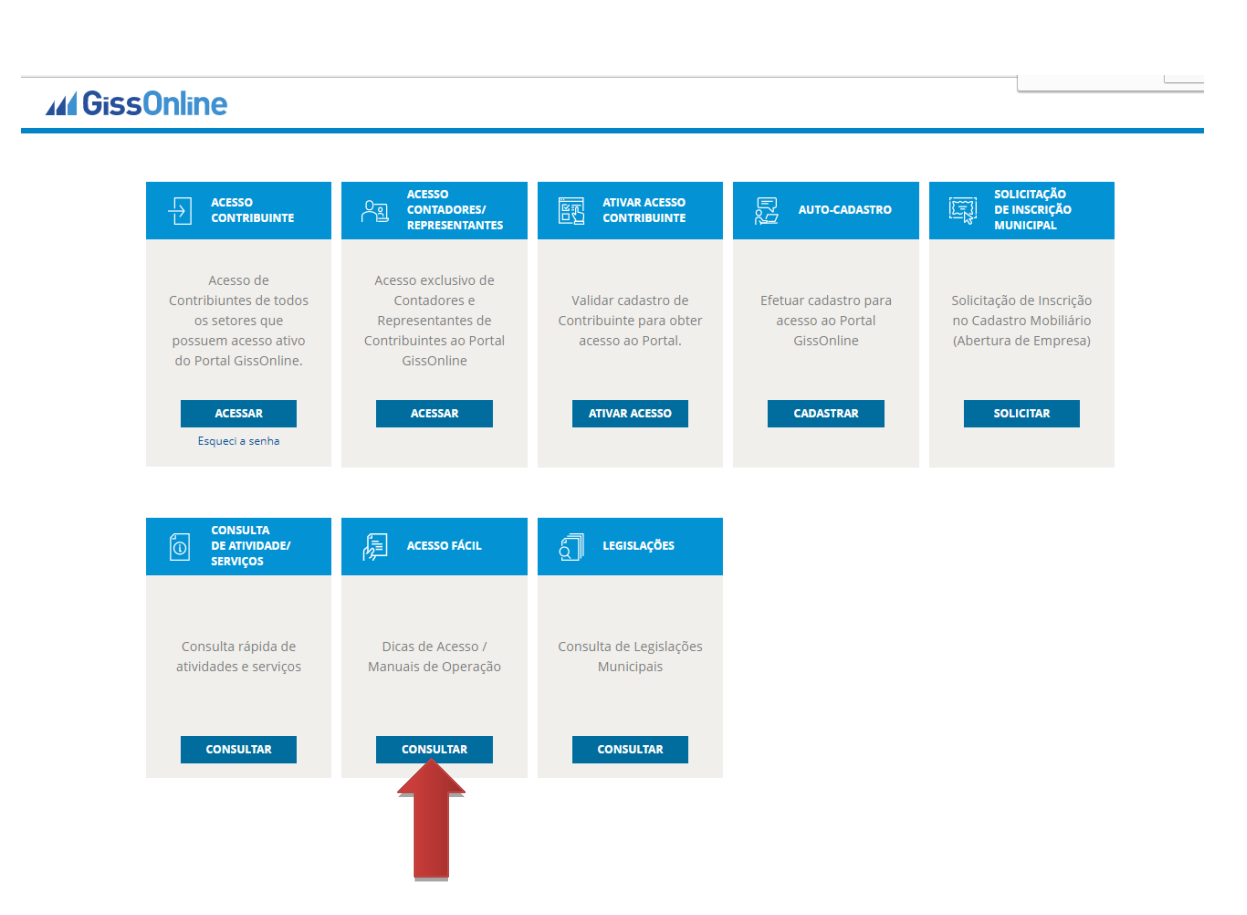

#### Clique em **MANUAIS OPERACIONAIS**:

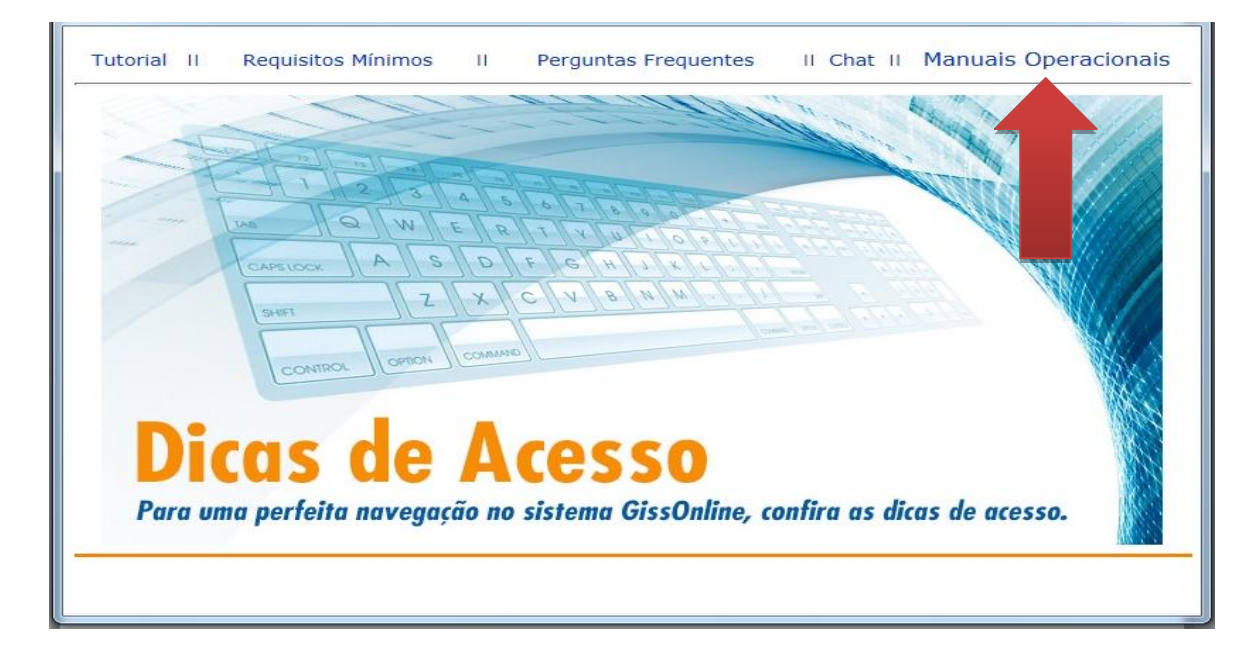

Em seguida, clique em **[Manual Portal GissOnline versão 2.2. -](http://portal.gissonline.com.br/help_portal/manuais/Portal_GissOnline_versão_2_2__01_2014.pdf) Tamanho: 13.700 KB** para fazer o download do Manual para escrituração.

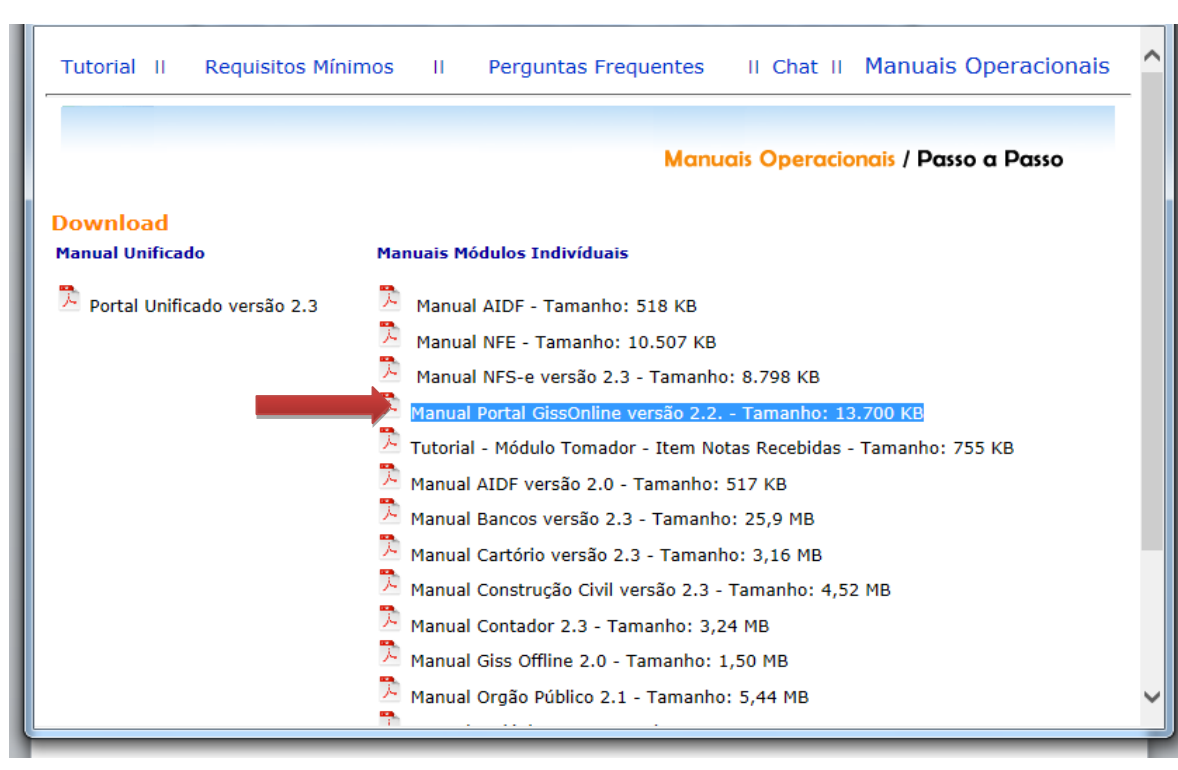

## **6. Como proceder para efetuar o recolhimento de ISS de uma empresa não estabelecida no município de Santos?**

R: A empresa não estabelecida no município de Santos deverá efetuar o AUTO CADASTRO no site do GISS ONLINE para efetuar a escrituração da respectiva nota fiscal de serviço e, posteriormente, emitir o boleto para pagamento de ISS. A seguir, os passos necessários para o cadastro:

Acesse o site do GISS ONLINE pelo site da Prefeitura Municipal de Santos (http:/[/www.santos.sp.gov.br\)](http://www.santos.sp.gov.br/):

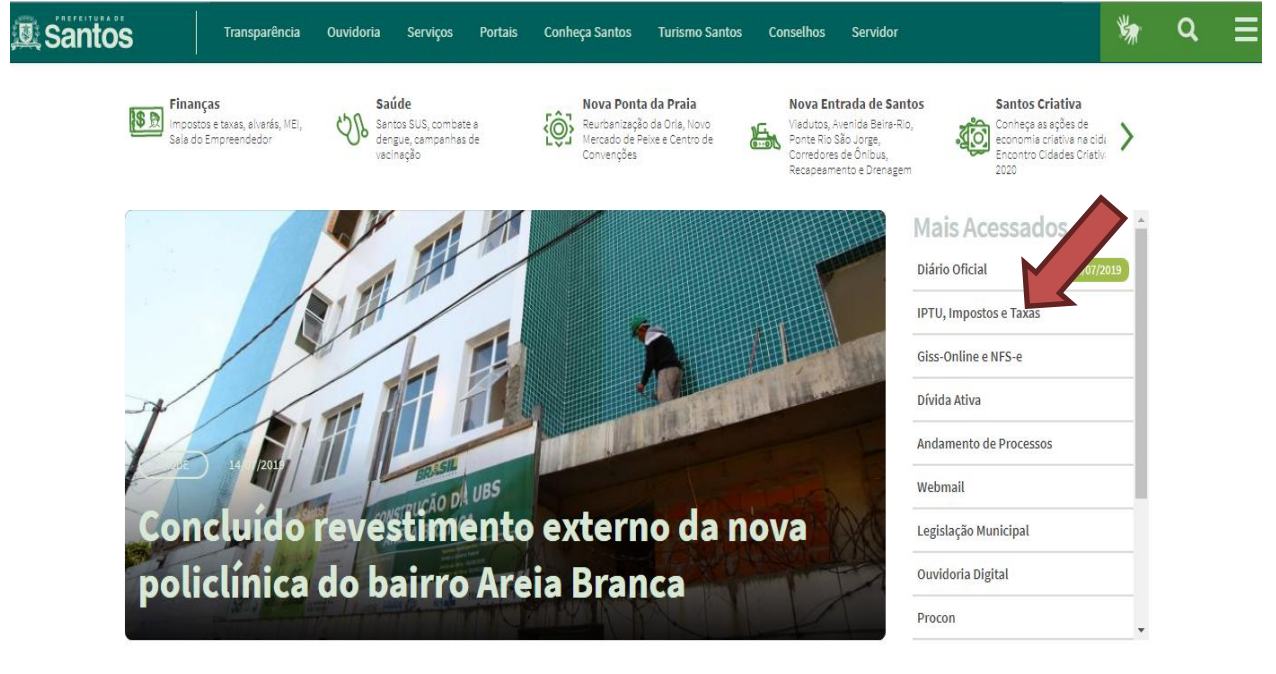

Ou acesse o site do GISS ONLINE diretamente no seguinte link[: http://portal.gissonline.com.br.](http://portal.gissonline.com.br/)

Clique **NA AREA PARA CADASTRO** em **CLIQUE AQUI:**

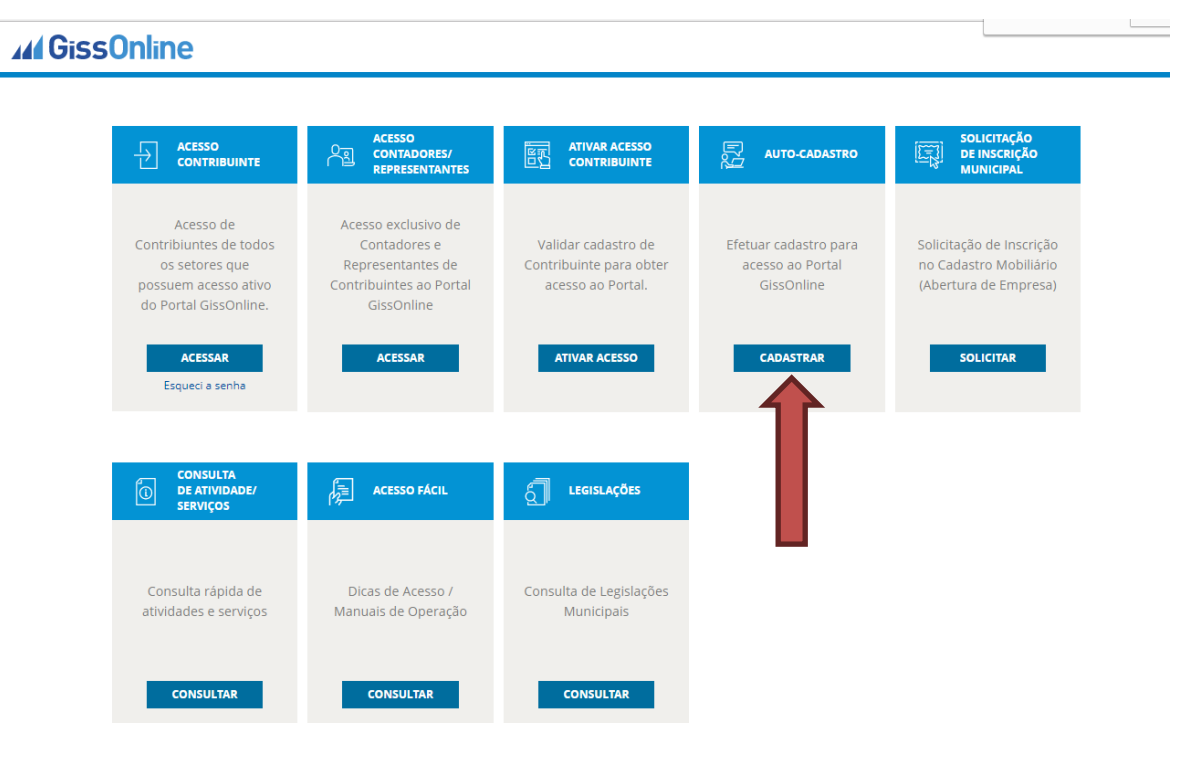

#### No mapa, clique no **Estado de SP**:

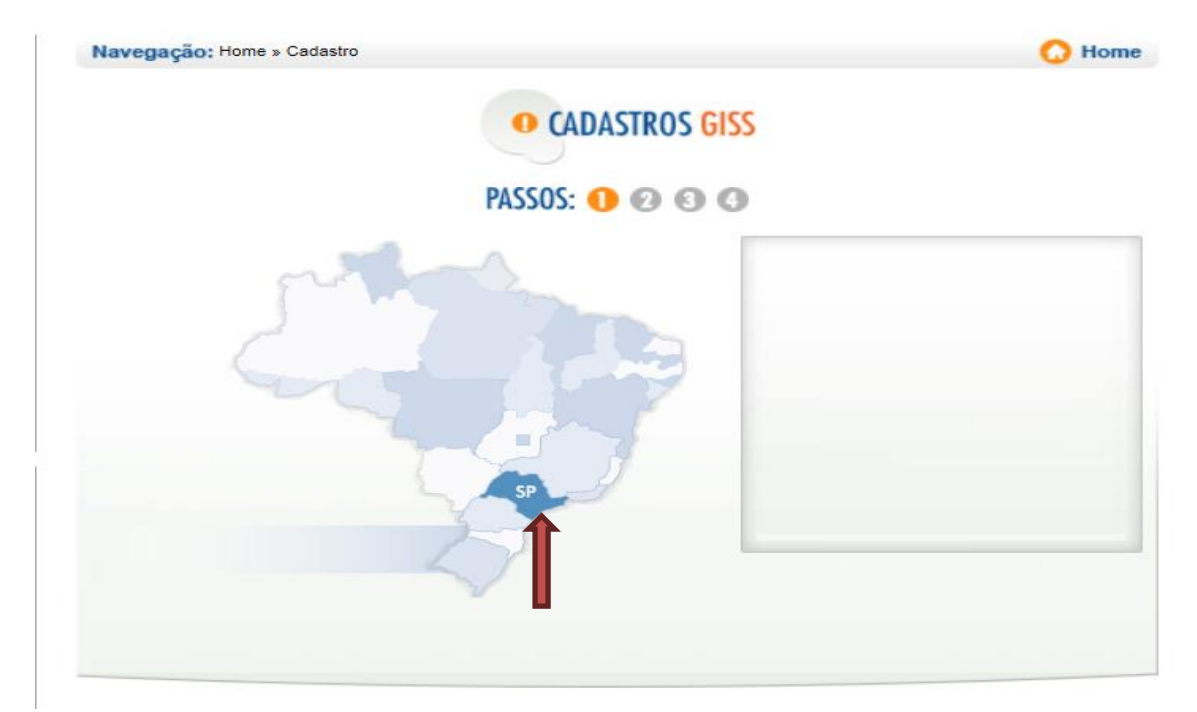

# **Digite o código numérico** e clique em **ENVIAR**:

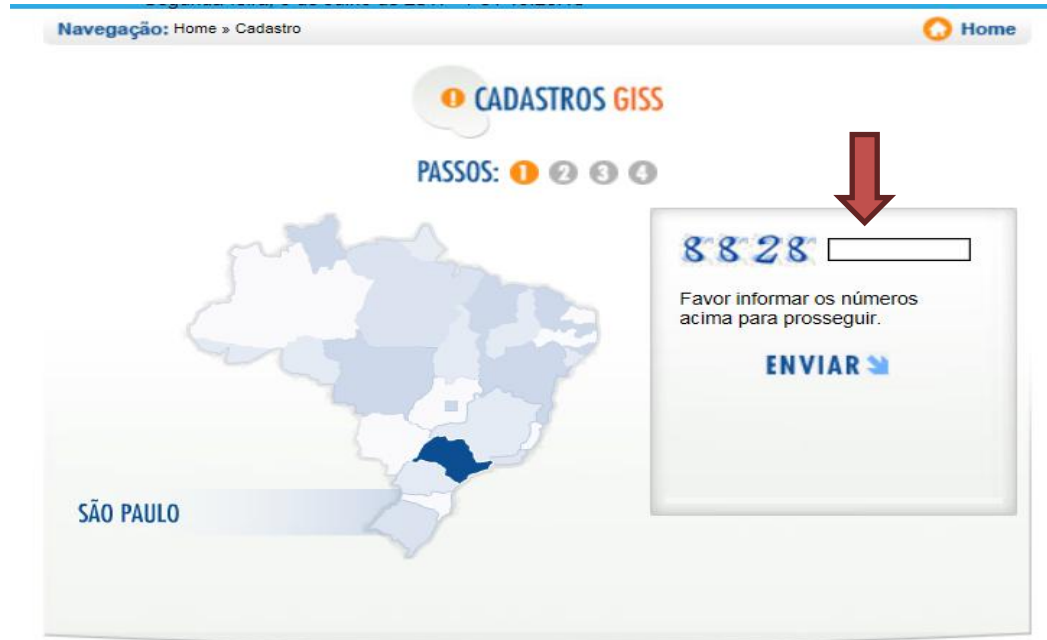

Em Indique o município, digite **SANTOS** e clique na seta azul:

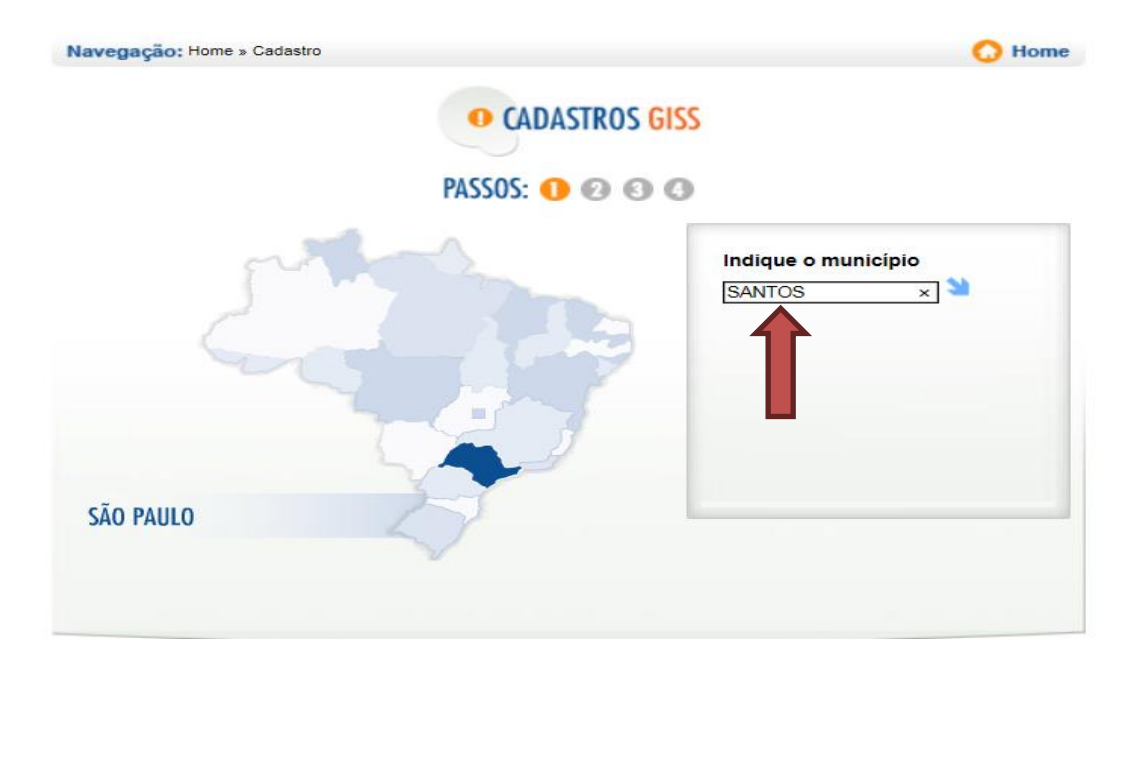

**11**

#### Escolha **SANTOS** e clique na seta azul:

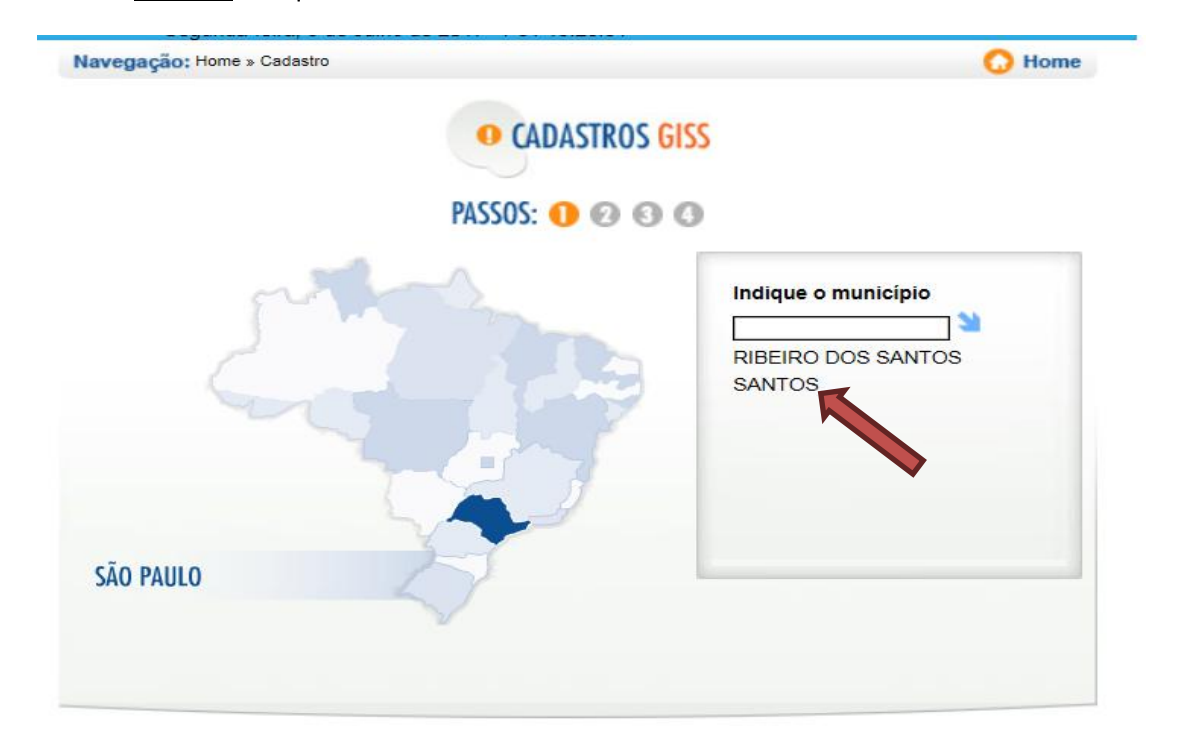

# Clique em **CADASTRO DE PRESTADORES E/OU TOMADORES, PESSOA FÍSICA/JURÍDICA (EXCETO CONSTRUÇÃO CIVIL):**

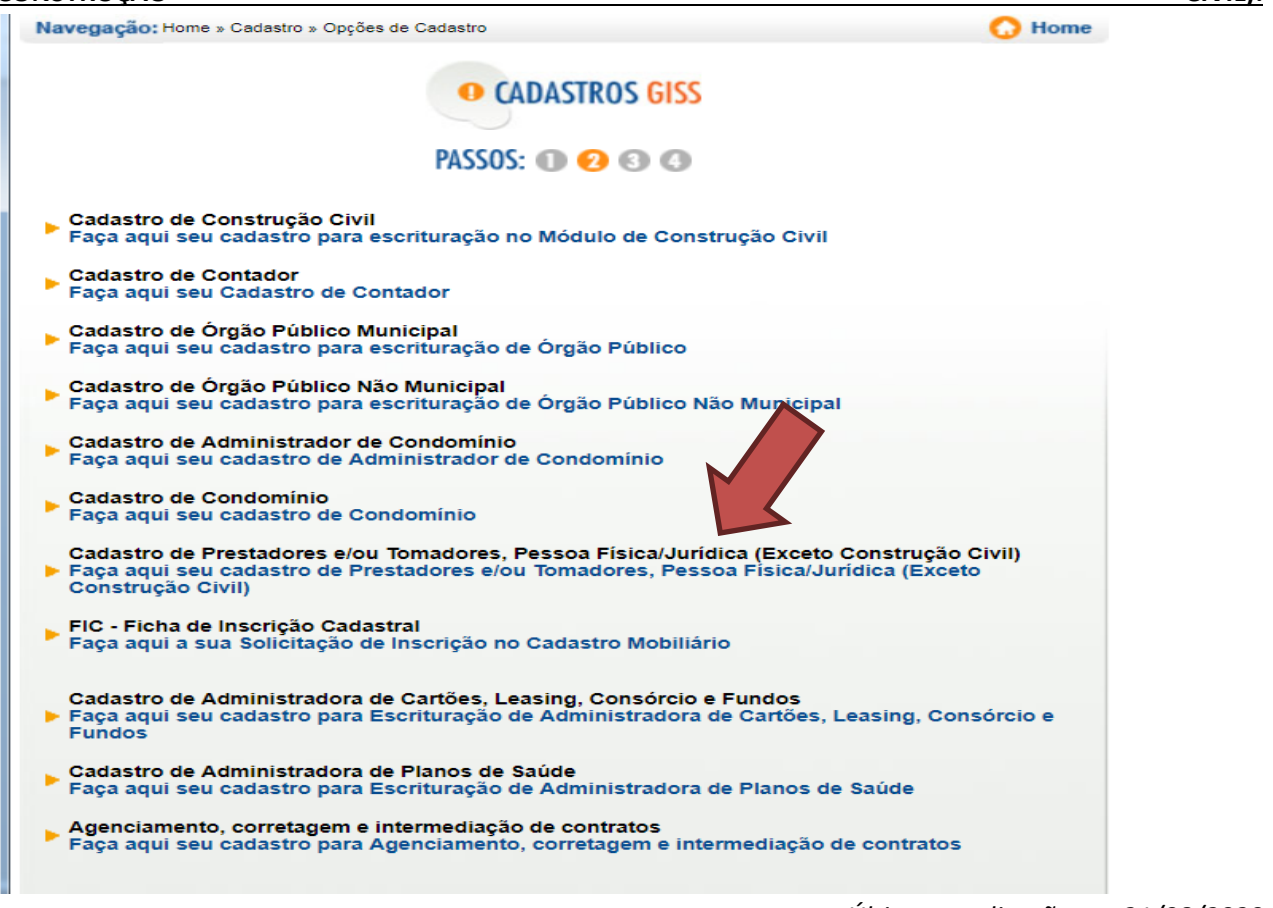

*Última atualização em 31/08/2020*

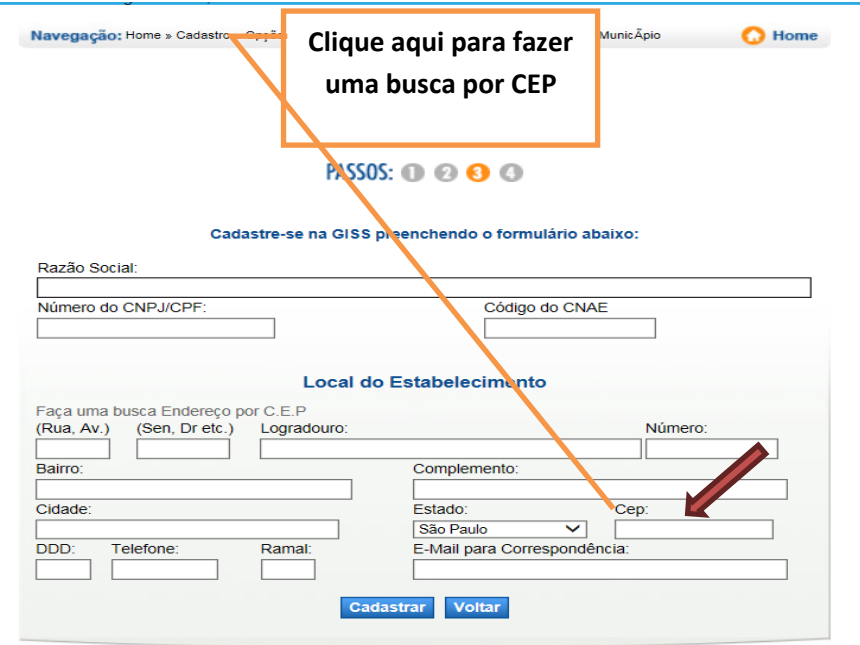

**Todos os dados devem ser preenchidos** e, sem seguida, clique em **CADASTRAR**:

Nesta última tela, o **E-MAIL** deverá ser preenchido e, em seguida, clique em **CONFIRMAR** .

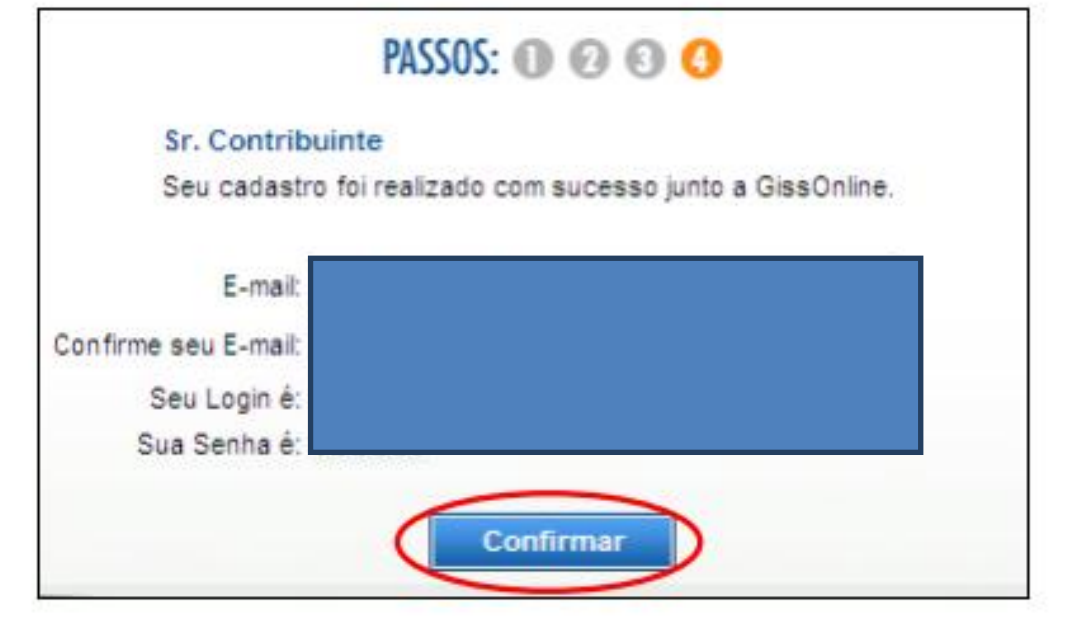

**7. Como obter a senha de primeiro acesso ao GISS ONLINE de uma empresa estabelecida e recentemente cadastrada no município de santos?**

R: O contribuinte necessitará da sua **IDENTIFICAÇÃO** ( **INSCRIÇÃO MUNICIPAL** ) e deverá seguir os seguintes passos:

#### **OBTENDO A SENHA DO PRIMEIRO ACESSO**:

1º. Acesse ao site do GISS Online pelo site da Prefeitura Municipal de Santos [\(http://www.santos.sp.gov.br\)](http://www.santos.sp.gov.br/)

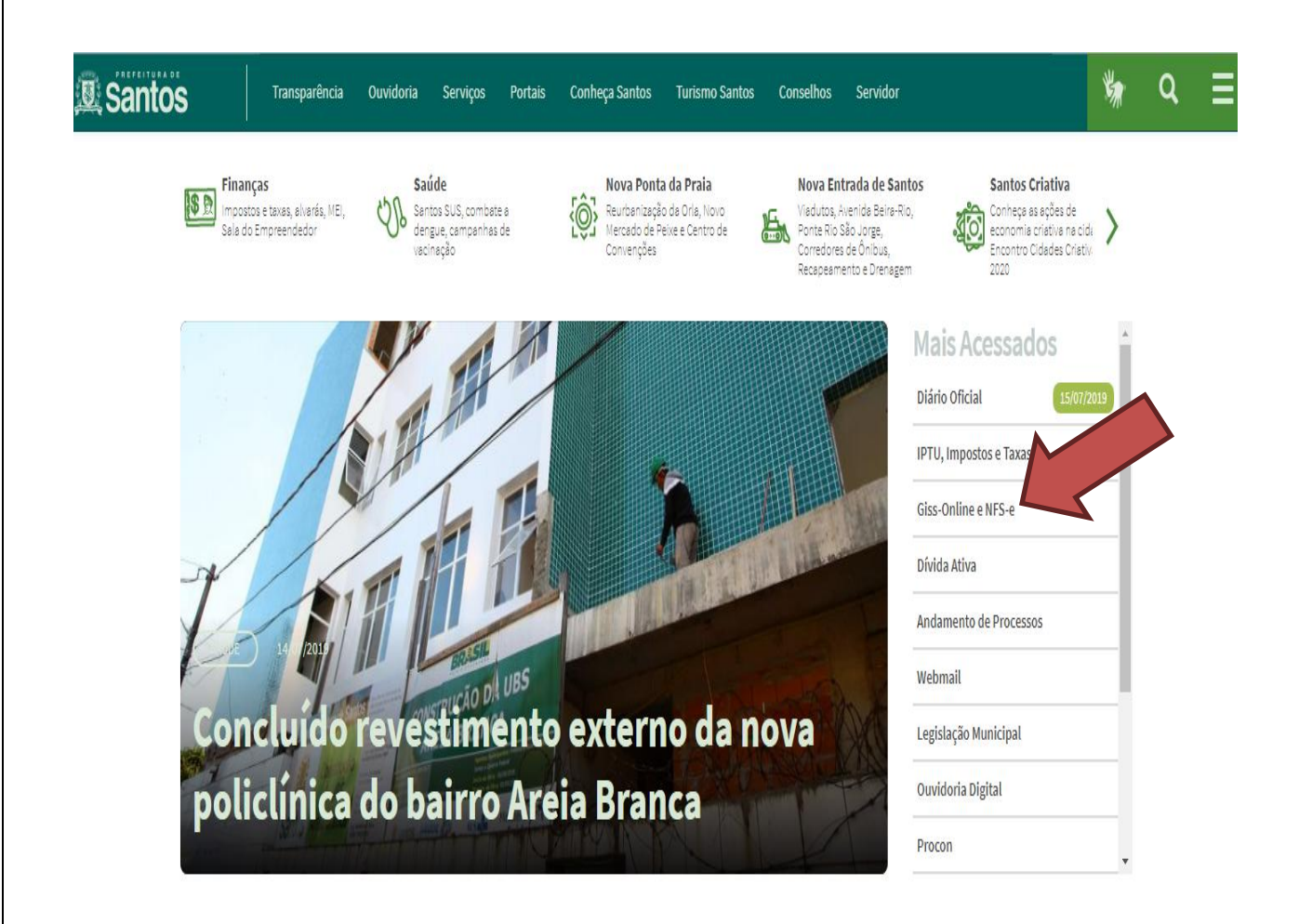

Ou acesse o site do GISS ONLINE diretamente no seguinte link: **[http://portal.gissonline.com.br.](http://portal.gissonline.com.br/)**

#### **Clique em ATIVAR ACESSO no item ATIVAR ACESSO CONTRIBUINTE**

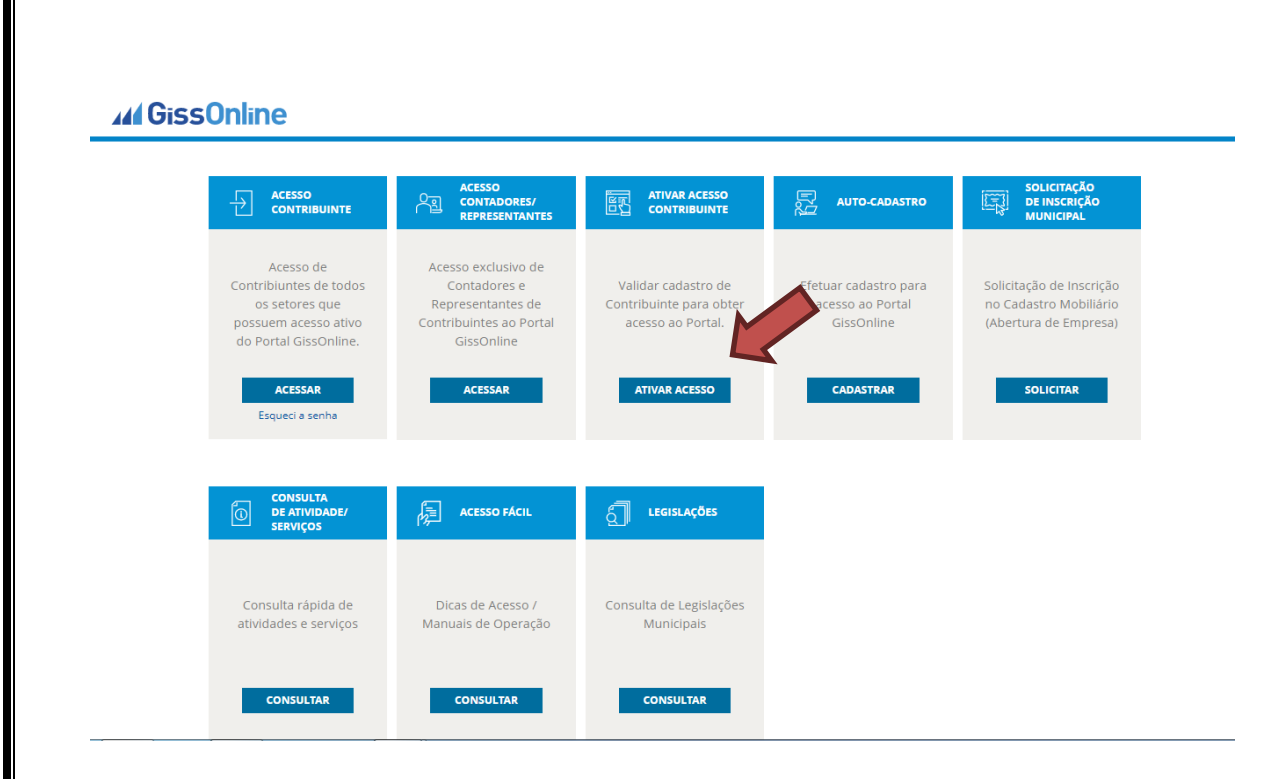

#### 2º. No mapa, clique no **Estado de SP**:

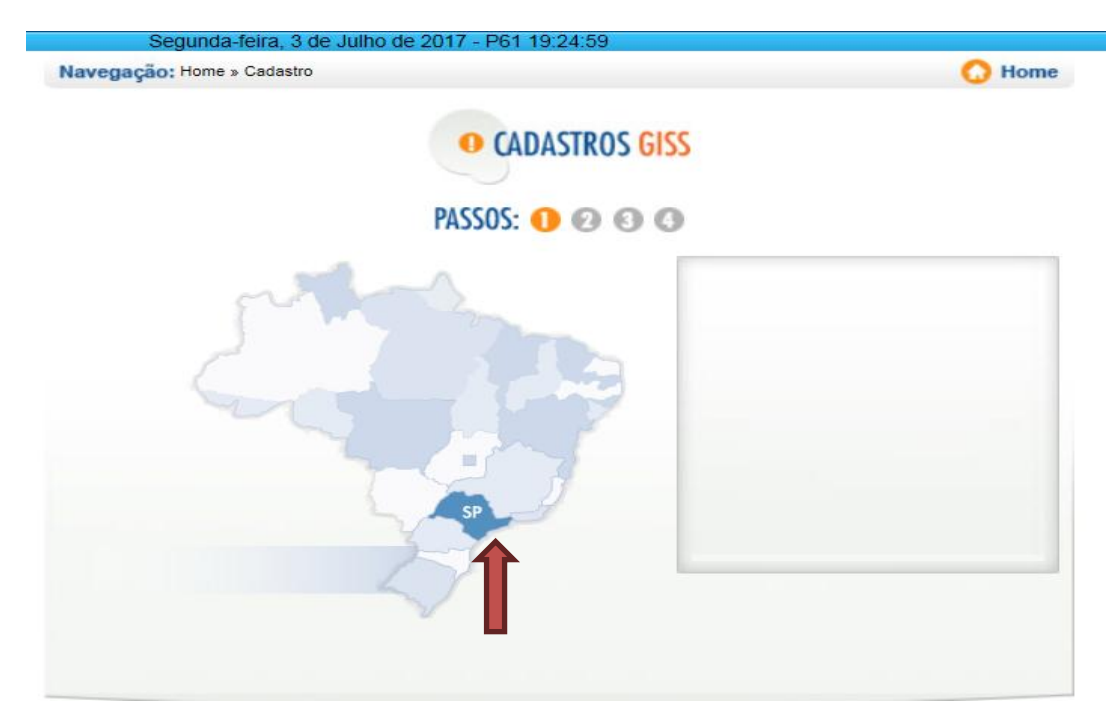

## 3º. **Digite o código numérico** e clique em **ENVIAR**:

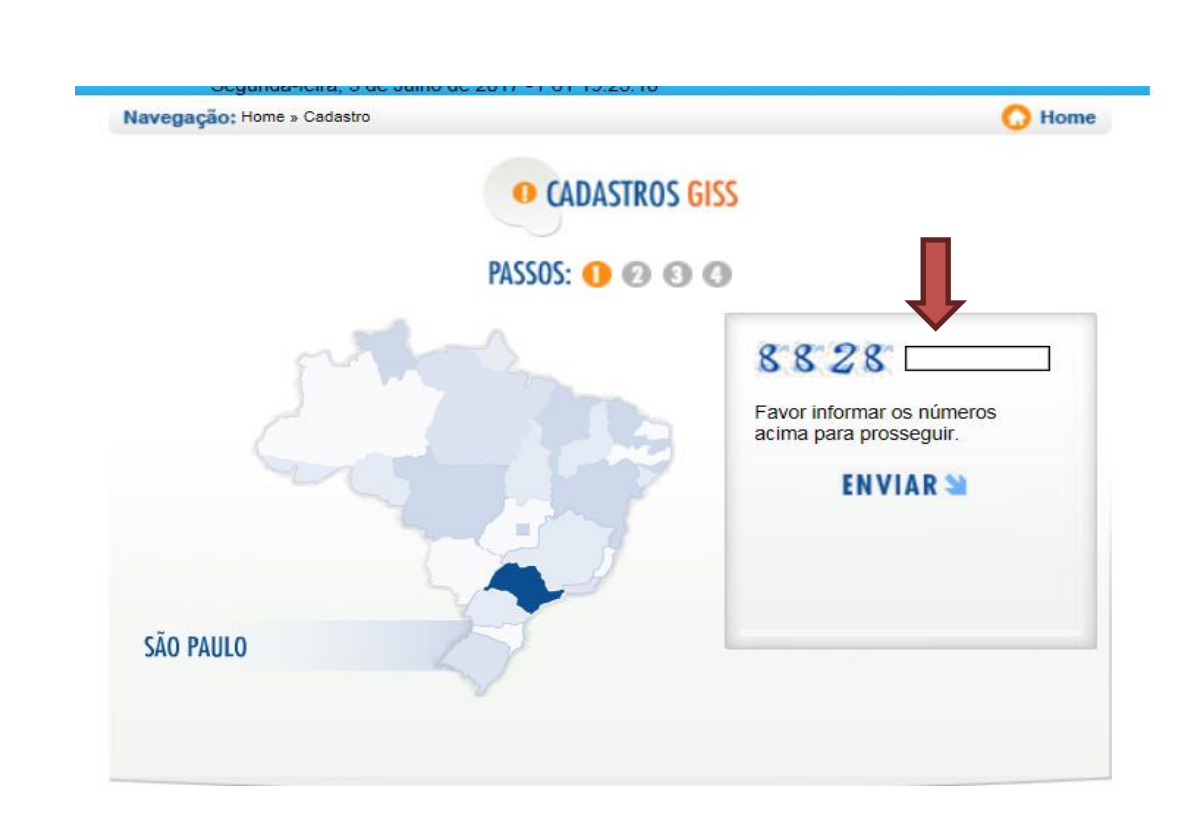

4º. Em Indique o município, digite **SANTOS** e clique na seta azul:

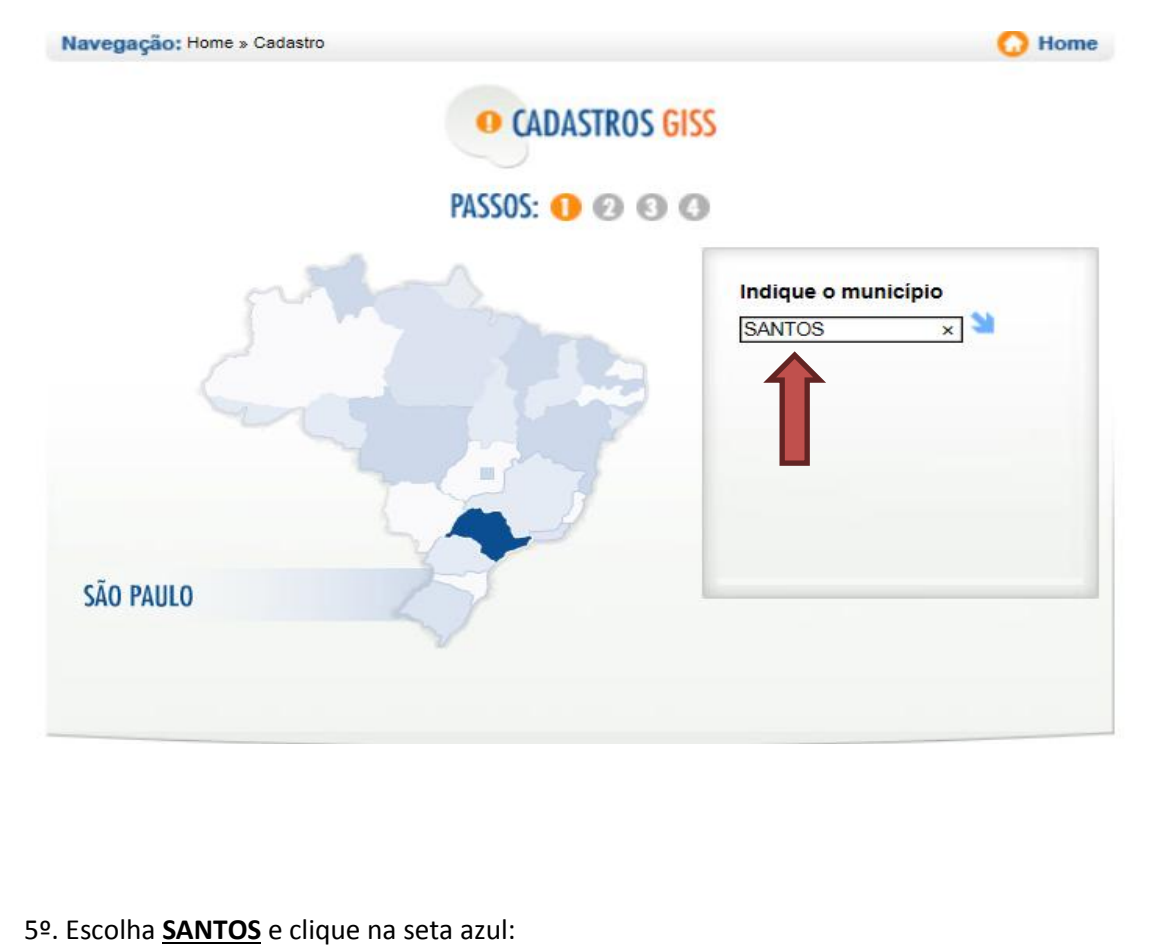

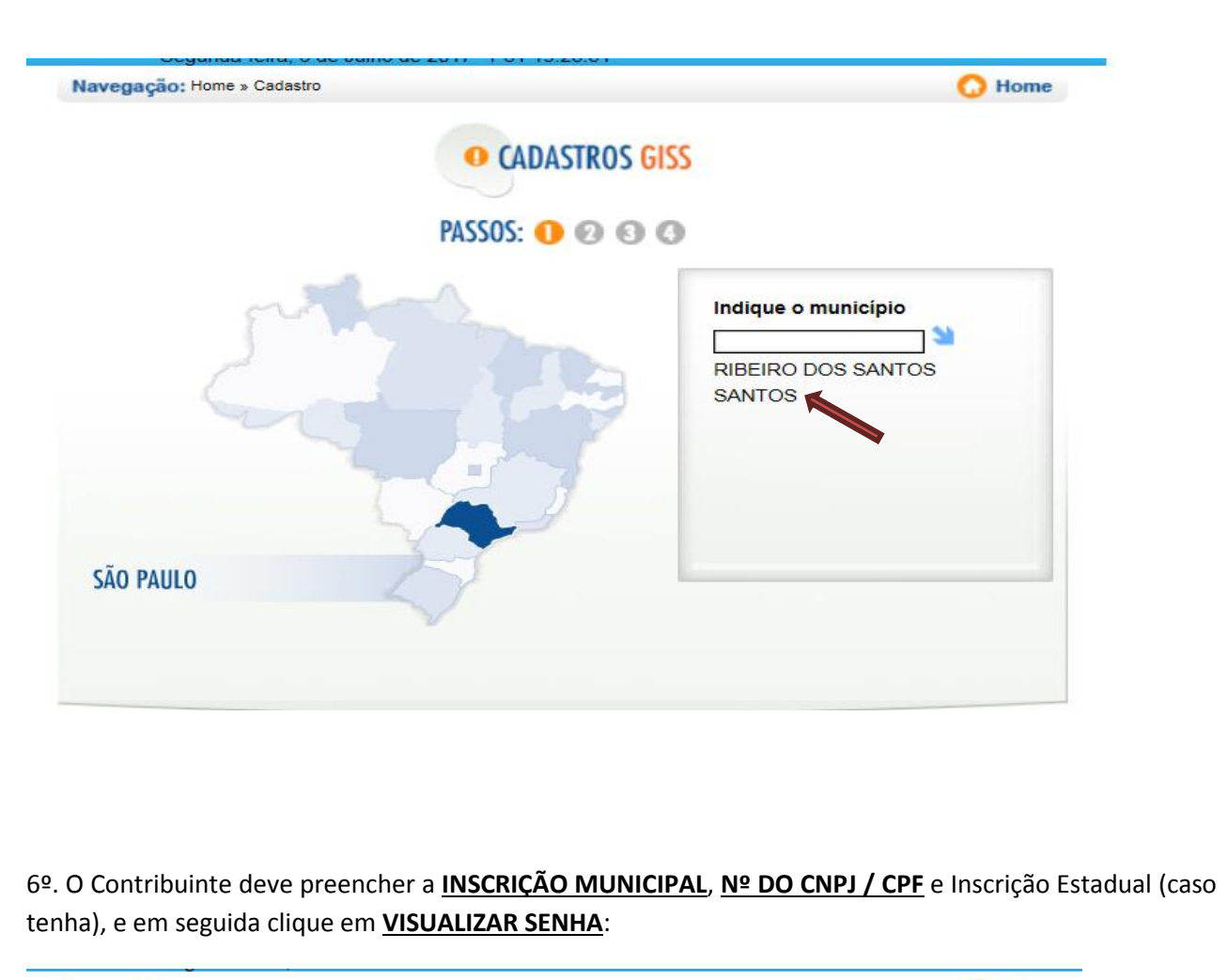

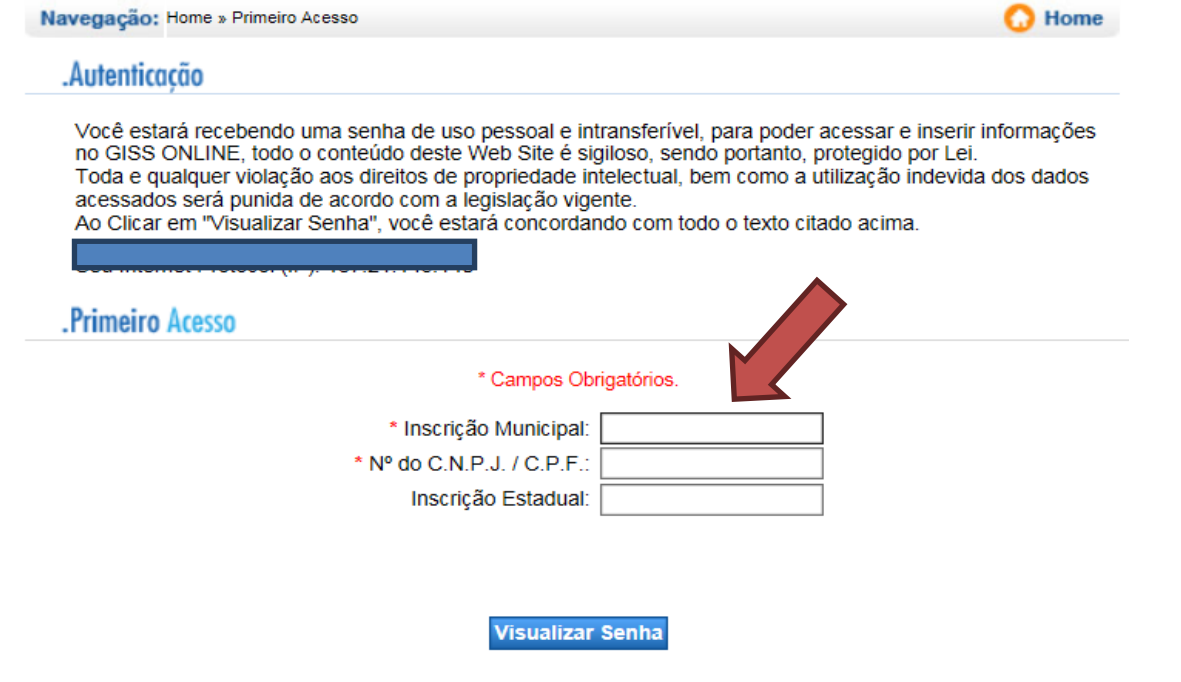

7º. Aparecerá a **IDENTIFICAÇÃO** (inscrição municipal) e **SENHA** que deverão ser anotados para que se possa acessar o sistema GISS ONLINE.

*Última atualização em 31/08/2020*

**17**

#### **PRIMEIRO ACESSO COM IDENTIFICAÇÃO E SENHA:**

1ª. O Contribuinte deverá entrar novamente no site do GISS ONLINE.

#### Clique em **ACESSAR**, no item **ACESSO CONTRIBUINTE**

*Al* GissOnline

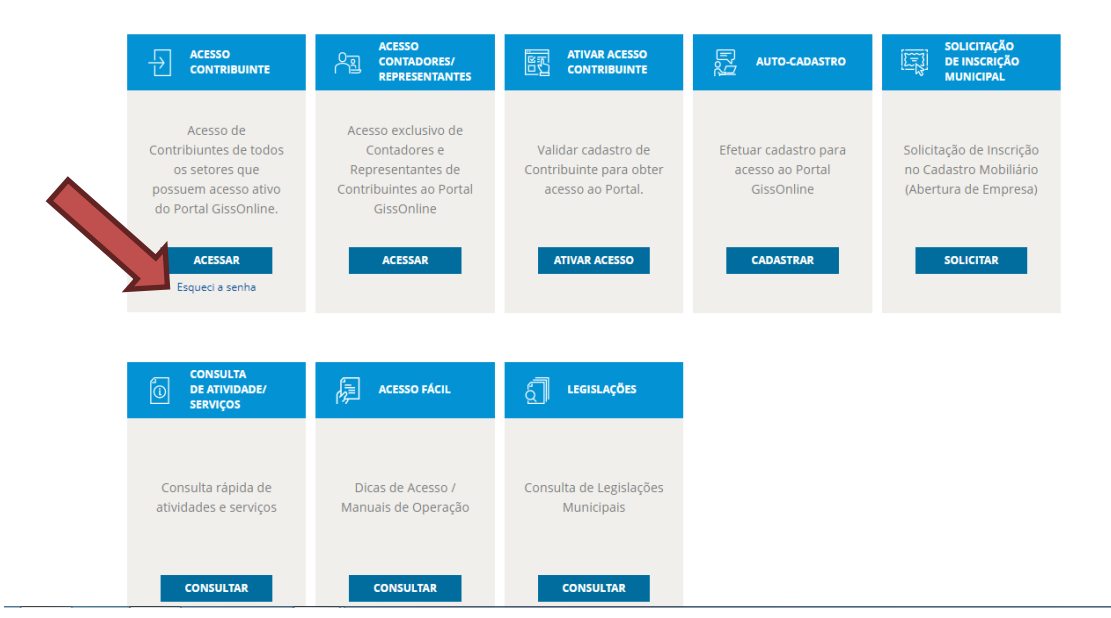

2º. Em seguida, o contribuinte deve preencher a **IDENTIFICAÇÃO** com a sua **INSCRIÇÃO MUNICIPAL** e **SENHA** (fornecida anteriormente). Após o devido preenchimento, clique em **ACESSAR**.

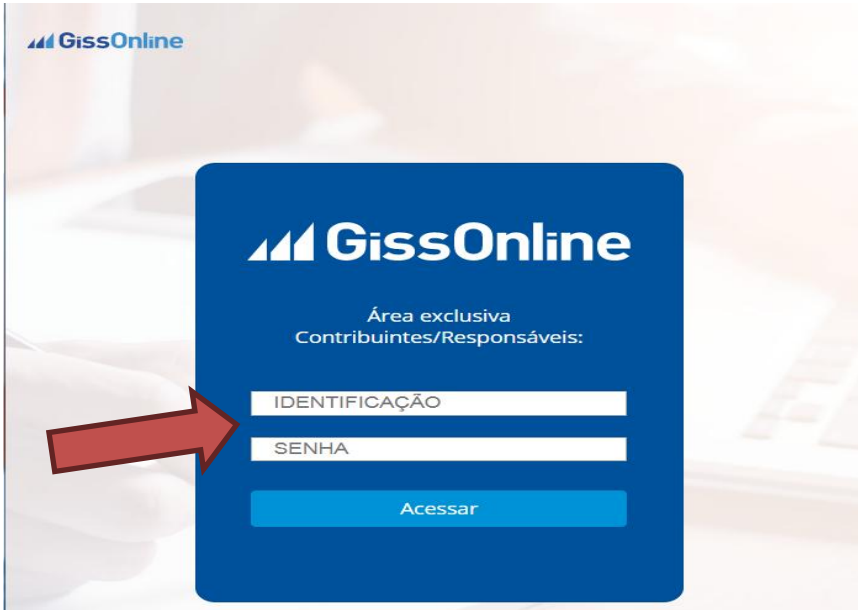

3º. Na tela abaixo, clique em OK.

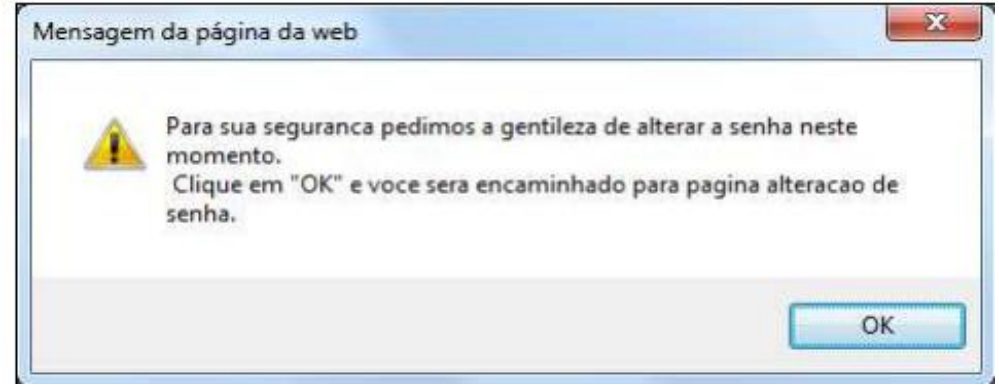

4º. Neste momento, o contribuinte terá a oportunidade de trocar a senha fornecida pelo sistema para sua maior segurança.

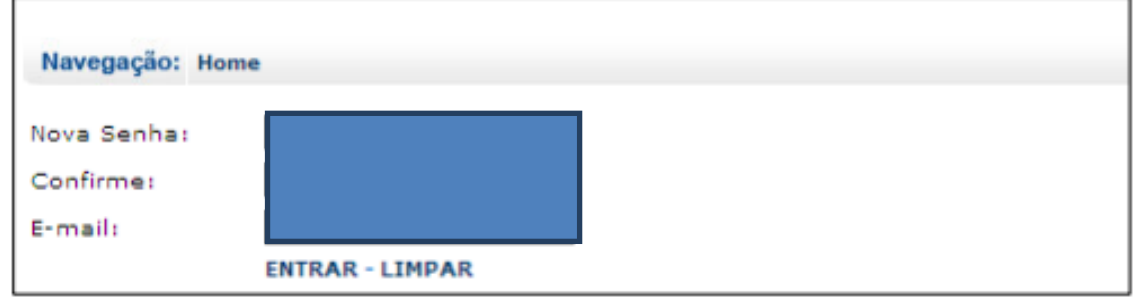

5º. Em seguida, o contribuinte deverá preencher todos os dados abaixo e clicar em ENVIAR:

**OBS:** Com o advento da NOTA FISCAL DE SERVIÇO ELETRÔNICA – NFS-e, o contribuinte deverá escolher a **opção NÃO** ao responder a pergunta: **"POSSUI A.I.D.F.?"**

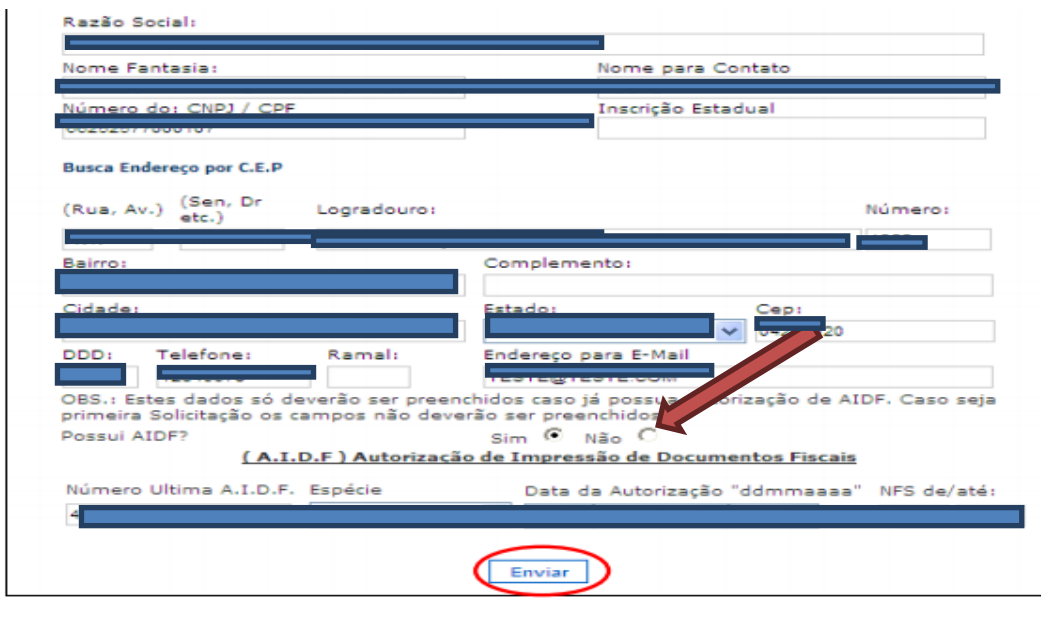

6º. Por fim, aparecerá a tela abaixo, na qual o contribuinte terá acesso ao seu módulo Prestador(Contribuinte) e/ou Tomador:

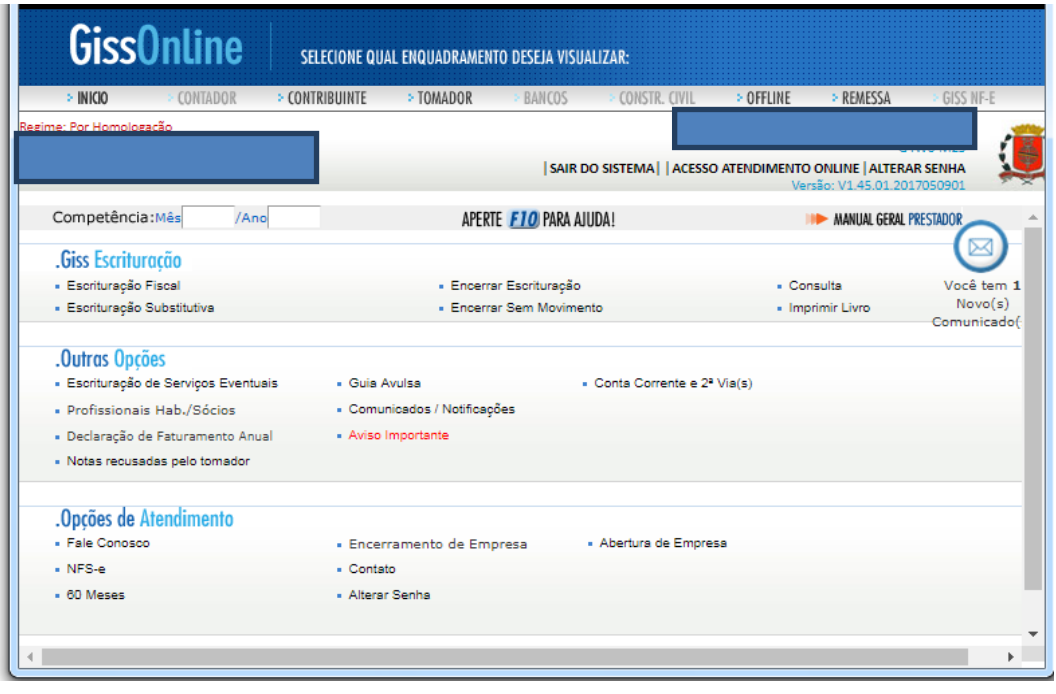

#### **8. Como recuperar uma senha de acesso ao sistema GISS ONLINE?**

R: O contribuinte deverá acessar o site do GISS ONLINE pelo site da Prefeitura Municipal de Santos [\(http://www.santos.sp.gov.br\)](http://www.santos.sp.gov.br/):

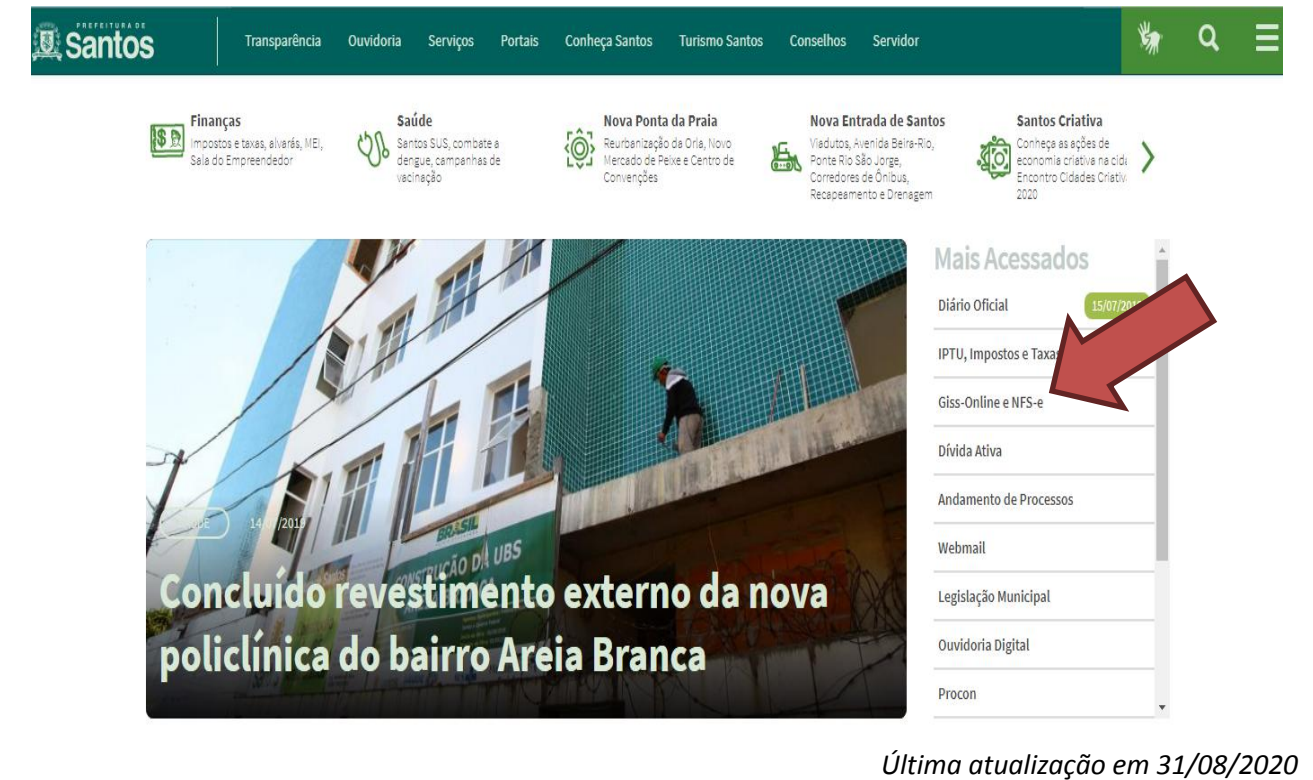

Ou acessar ao site do GISS ONLINE diretamente no seguinte link: **[http://portal.gissonline.com.br.](http://portal.gissonline.com.br/)**

# Clique em **ESQUECI A SENHA** no item **ACESSO CONTRIBUINTE:**

## 44 GissOnline

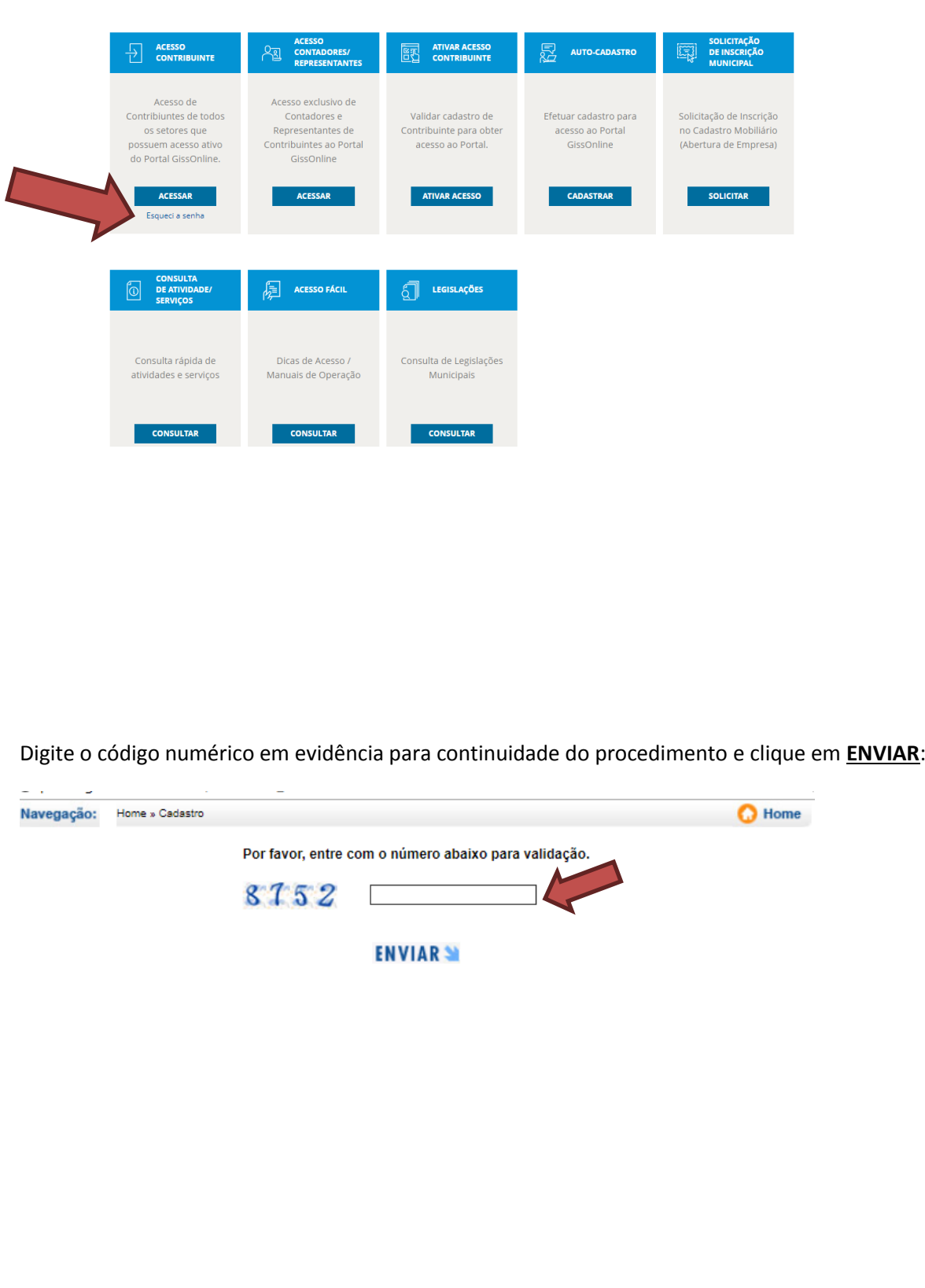

Em seguida, o contribuinte deve digitar o email cadastrado junto a Prefeitura do Município de Santos para recuperação da senha e clique em **ENVIAR**:

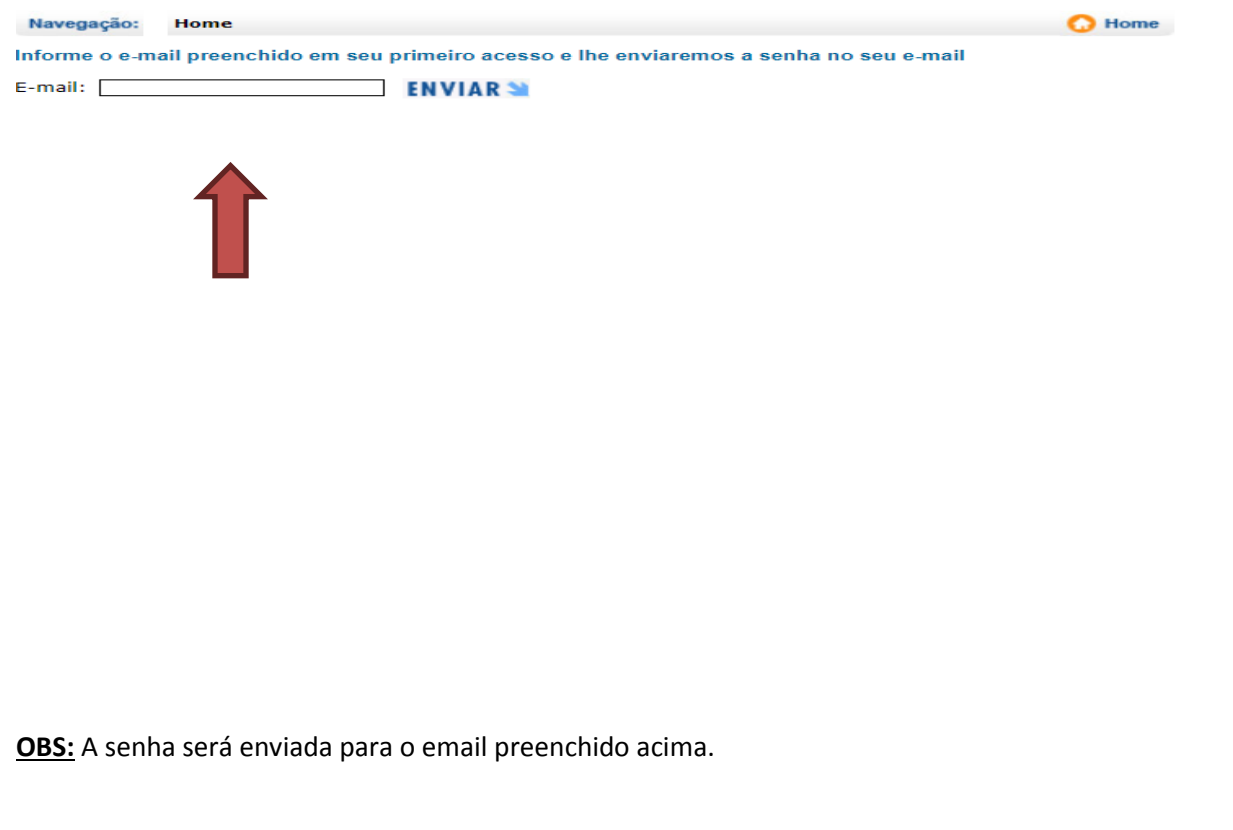

## **9. Para as atividades de locação de bens móveis ocorre a incidência do ISS?**

R: Segundo a Súmula Vinculante nº 31 do Supremo Tribunal Federal, de 04 de fevereiro de 2010, é inconstitucional a tributação sobre a locação de bens móveis pelo Imposto sobre Serviços de Qualquer natureza – ISS.

Portanto, a locação de bens móveis pura e simples não está sujeita à incidência do ISS.

 Considera-se locação de bens móveis pura e simples aquela **desacompanhada de qualquer prestação de serviço**.

 Não descaracteriza a locação de bens móveis pura e simples o cumprimento gratuito da obrigação de manter o bem no estado de servir ao uso a que se destina, prevista no inciso I do art. 566 do Código Civil.

**10. Como proceder para orientações e dúvidas relativas a legislação e orientação sobre ISS?**

R: O plantão fiscal para orientação e dúvidas relativas ao ISS é feito de segunda-feira e sexta-feira das 09:00 às 17:00 presencialmente ou por telefone (13) 3201-5025, ramais: 5506, 5509 ou 5555.

## **11. Informações ao contribuinte sobre CANCELAMENTO DE GUIA DE ISS.**

R: Nesse caso, é necessário entrar com um Processo Administrativo no PoupaTempo do Município de Santos com a seguinte documentação:

- CCM ( Formulário de Cadastro de Contribuintes Mobiliários) devidamente preenchido e assinado pelo responsável. (Sócio ou procurador); (https://egov.santos.sp.gov.br/formularios/sefin/ccm/php/requer.php)
- Se for o caso, cópia simples da procuração com firma reconhecida;
- Carta com as devidas explicações a respeito do cancelamento da Guia de ISS e assinado pelo responsável(sócio);
- Cópia simples do Contrato Social atualizado.
- Se necessário, cópia simples do comprovante de pagamento de guia de ISS.

## **12. Informações ao contribuinte sobre ALTERAÇÃO DE E-MAIL para RECUPERAR SENHA.**

R: Nesse caso, é necessário comparecer pessoalmente no plantão fiscal de ISS, na Rua Dom Pedro, II, nº 25, 2º andar com a seguinte documentação:

- Carta com a solicitação da troca do e-mail para recuperação de senha assinada pelo responsável da empresa (Sócio ou procurador);
- Se for o caso, cópia simples da procuração com firma reconhecida;
- Cópia simples do contrato social;
- Cópia da última ata da assembleia (para os casos de CONDOMÍNIO).

## **13. Informações ao contribuinte sobre DÍVIDA ATIVA.**

R: O sitio da Prefeitura de Santos na internet possui diversas funcionalidades disponíveis no link: <http://www.santos.sp.gov.br/?q=content/divida-ativa> estando disponíveis os serviços:

- **Consulta Dívida Ativa** permite a consulta de débitos inscritos na divida ativa com a inscrição mobiliária ou imobiliária;

- **Emissão de boleto para pagamento integral**  $\rightarrow$  permite a geração e impressão da guia para recolhimento das custas judiciais ou do débito;

- **Emissão de boleto do parcelamento** → permite a emissão de boleto de parcelamento da Dívida, informando o nº do lançamento (inscrição imobiliária) ou inscrição mobiliária ou nº do processo administrativo;

- **Parcelamento Especial – Adesão** permite aderir ao parcelamento especial da dívida ativa;

- **Anistia – Adesão – Refis** permite aderir a Anistia (parcelamento ou cota única) através do nº do lançamento imobiliário, da Inscrição Mobiliária ou pelo nº da Divida Ativa (I.D.A.). Os contribuintes com débitos inscritos na dívida ativa até 31/12/2017 podem aderir ao refinanciamento da Prefeitura, no prazo previsto em lei.

-**Prevenção de fraudes em boletos** para saber como se prevenir de fraudes em boletos bancários

**Outra opção é se dirigir à Seção de Cobrança da Dívida Ativa (Secodi), da Procuradoria Fiscal, no posto do Poupatempo (Rua João Pessoa, 246), de segunda a sexta, das 8h às 17h, e sábado, das 8h às 13h.**

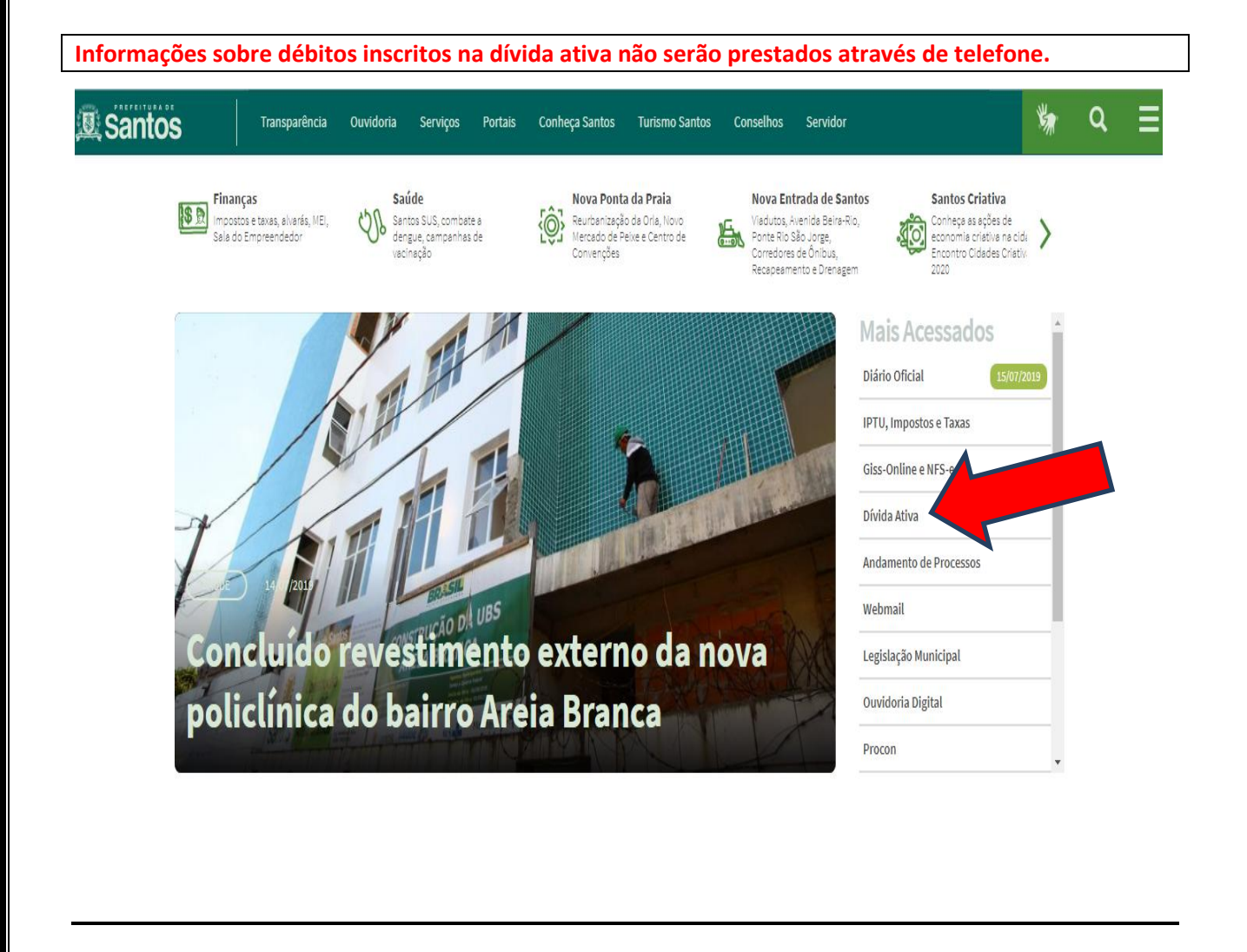

**24**

# **14. Informações ao contribuinte sobre PARCELAMENTO.**

R: O contribuinte deverá entrar em contato pelo telefone (13) 30201-5025 no Ramal 5340 ou comparecer pessoalmente a Rua Dom Pedro II, nº 25, 3º andar, de segunda-feira à sexta-feira, das 09:00 às 17:00.